# <span id="page-0-0"></span>Allen-Bradley Ethernet Driver

© 2023 PTC Inc. All Rights Reserved.

# <span id="page-1-0"></span>Table of Contents

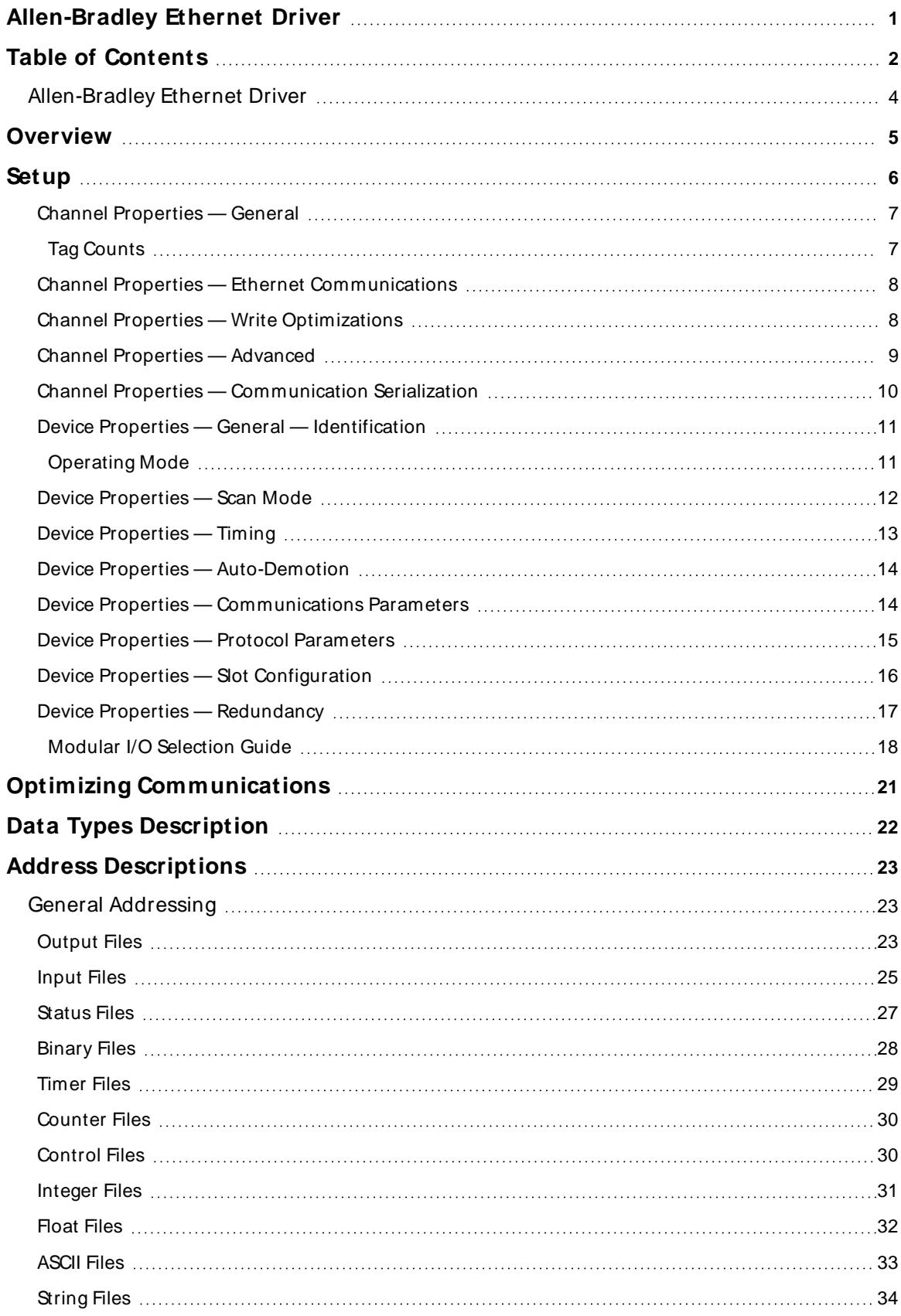

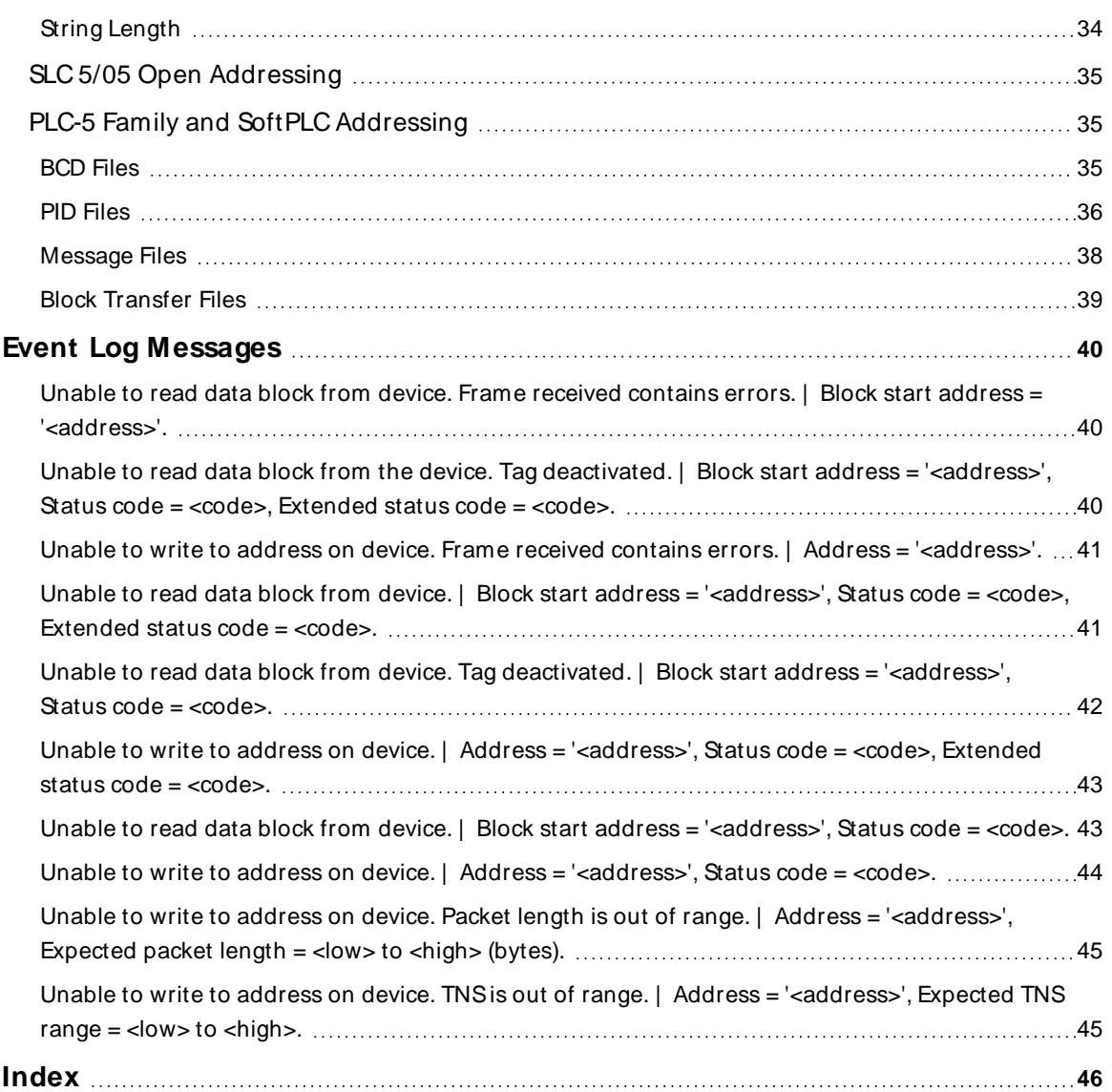

## <span id="page-3-0"></span>**Allen-Bradley Ethernet Driver**

Help version 1.059

#### **CONTENTS**

**[Overview](#page-4-0)**

What is the Allen-Bradley Ethernet Driver?

**[Setup](#page-5-0)** How do I configure a device for use with this driver?

#### **Optimizing [Communications](#page-20-0)**

How do I get the best performance from the Allen-Bradley Ethernet Driver?

## **Data Types [Description](#page-21-0)** What data types are supported by this driver?

# **Address [Descriptions](#page-22-0)**

How do I address a data location on an Allen-Bradley Ethernet device?

**Event Log [Messages](#page-39-1)** What messages are produced by the driver?

#### <span id="page-4-0"></span>**Overview**

The Allen-Bradley Ethernet Driver provides a reliable way to connect Allen-Bradley Ethernet devices to client applications; including HMI, SCADA, Historian, MES, ERP, and countless custom applications. This driver supports the Allen Bradley SLC 5/05 series, PLC-5 series, and SoftPLC PLCs. Address ranges are open to support future models for this series of PLCs.

## <span id="page-5-0"></span>**Setup**

## **Communication Protocol**

Allen-Bradley Ethernet

## **Supported Devices**

SLC 5/05 processor\* PLC-5 series (excluding the PLC-5/250 series) **SoftPLC** \* Address ranges are open in the driver to allow for new devices. The driver may support a device even if it is not listed above.

## **Channel and Device Limits**

The maximum number of channels supported by this driver is 256. The maximum number of devices supported by this driver is 1024 per channel.

#### <span id="page-6-0"></span>**Channel Properties — General**

This server supports the use of multiple simultaneous communications drivers. Each protocol or driver used in a server project is called a channel. A server project may consist of many channels with the same communications driver or with unique communications drivers. A channel acts as the basic building block of an OPC link. This group is used to specify general channel properties, such as the identification attributes and operating mode.

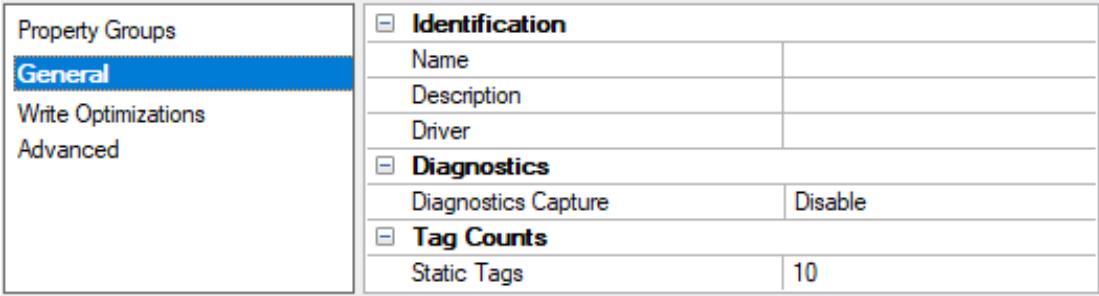

#### <span id="page-6-3"></span>**Identification**

**Name**: Specify the user-defined identity of this channel. In each server project, each channel name must be unique. Although names can be up to 256 characters, some client applications have a limited display window when browsing the OPC server's tag space. The channel name is part of the OPC browser information. The property is required for creating a channel.

For information on reserved characters, refer to "How To... Properly Name a Channel, Device, Tag, and Tag Group" in the server help.

**Description**: Specify user-defined information about this channel.

Many of these properties, including Description, have an associated system tag.

**Driver**: Specify the protocol / driver for this channel. Specify the device driver that was selected during channel creation. It is a disabled setting in the channel properties. The property is required for creating a channel.

**Note**: With the server's online full-time operation, these properties can be changed at any time. This includes changing the channel name to prevent clients from registering data with the server. If a client has already acquired an item from the server before the channel name is changed, the items are unaffected. If, after the channel name has been changed, the client application releases the item and attempts to reacquire using the old channel name, the item is not accepted. Changes to the properties should not be made once a large client application has been developed. Utilize proper user role and privilege management to prevent operators from changing properties or accessing server features.

#### <span id="page-6-2"></span>**Diagnostics**

**Diagnostics Capture**: When enabled, this option makes the channel's diagnostic information available to OPC applications. Because the server's diagnostic features require a minimal amount of overhead processing, it is recommended that they be utilized when needed and disabled when not. The default is disabled.

**Note:** This property is not available if the driver does not support diagnostics.

<span id="page-6-1"></span>**• For more information, refer to "Communication Diagnostics" and "Statistics Tags" in the server help.** 

## **Tag Counts**

**Static Tags**: Provides the total number of defined static tags at this level (device or channel). This information can be helpful in troubleshooting and load balancing.

#### <span id="page-7-0"></span>**Channel Properties — Ethernet Communications**

Ethernet Communication can be used to communicate with devices.

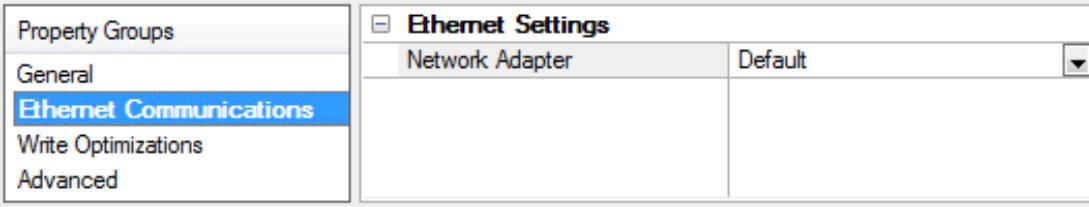

#### <span id="page-7-4"></span><span id="page-7-3"></span>**Ethernet Settings**

**Network Adapter**: Specify the network adapter to bind. When left blank or Default is selected, the operating system selects the default adapter.

#### <span id="page-7-1"></span>**Channel Properties — Write Optimizations**

The server must ensure that the data written from the client application gets to the device on time. Given this goal, the server provides optimization properties to meet specific needs or improve application responsiveness.

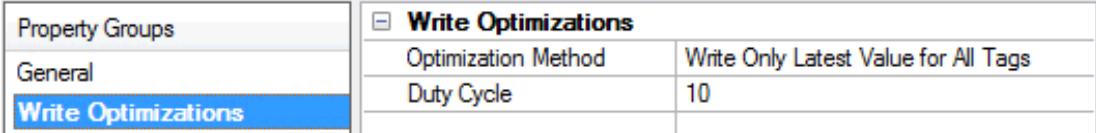

#### <span id="page-7-5"></span><span id="page-7-2"></span>**Write Optimizations**

**Optimization Method**: Controls how write data is passed to the underlying communications driver. The options are:

- <span id="page-7-6"></span><sup>l</sup> **Write All Values for All Tags**: This option forces the server to attempt to write every value to the controller. In this mode, the server continues to gather write requests and add them to the server's internal write queue. The server processes the write queue and attempts to empty it by writing data to the device as quickly as possible. This mode ensures that everything written from the client applications is sent to the target device. This mode should be selected if the write operation order or the write item's content must uniquely be seen at the target device.
- <span id="page-7-7"></span><sup>l</sup> **Write Only Latest Value for Non-Boolean Tags**: Many consecutive writes to the same value can accumulate in the write queue due to the time required to actually send the data to the device. If the server updates a write value that has already been placed in the write queue, far fewer writes are needed to reach the same final output value. In this way, no extra writes accumulate in the server's queue. When the user stops moving the slide switch, the value in the device is at the correct value at virtually the same time. As the mode states, any value that is not a Boolean value is updated in the server's internal write queue and sent to the device at the next possible opportunity. This can greatly improve the application performance.

**Note**: This option does not attempt to optimize writes to Boolean values. It allows users to optim-

<span id="page-8-6"></span>ize the operation of HMI data without causing problems with Boolean operations, such as a momentary push button.

<sup>l</sup> **Write Only Latest Value for All Tags**: This option takes the theory behind the second optimization mode and applies it to all tags. It is especially useful if the application only needs to send the latest value to the device. This mode optimizes all writes by updating the tags currently in the write queue before they are sent. This is the default mode.

<span id="page-8-1"></span>**Duty Cycle**: is used to control the ratio of write to read operations. The ratio is always based on one read for every one to ten writes. The duty cycle is set to ten by default, meaning that ten writes occur for each read operation. Although the application is performing a large number of continuous writes, it must be ensured that read data is still given time to process. A setting of one results in one read operation for every write operation. If there are no write operations to perform, reads are processed continuously. This allows optimization for applications with continuous writes versus a more balanced back and forth data flow. **Note**: It is recommended that the application be characterized for compatibility with the write optimization enhancements before being used in a production environment.

#### <span id="page-8-0"></span>**Channel Properties — Advanced**

This group is used to specify advanced channel properties. Not all drivers support all properties; so the Advanced group does not appear for those devices.

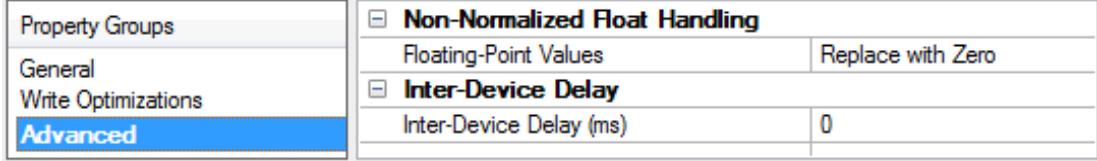

<span id="page-8-3"></span>**Non-Normalized Float Handling**: A non-normalized value is defined as Infinity, Not-a-Number (NaN), or as a Denormalized Number. The default is Replace with Zero. Drivers that have native float handling may default to Unmodified. Non-normalized float handling allows users to specify how a driver handles non-normalized IEEE-754 floating point data. Descriptions of the options are as follows:

- <span id="page-8-4"></span><sup>l</sup> **Replace with Zero**: This option allows a driver to replace non-normalized IEEE-754 floating point values with zero before being transferred to clients.
- <span id="page-8-5"></span><sup>l</sup> **Unmodified**: This option allows a driver to transfer IEEE-754 denormalized, normalized, non-number, and infinity values to clients without any conversion or changes.

**Note:** This property is disabled if the driver does not support floating-point values or if it only supports the option that is displayed. According to the channel's float normalization setting, only real-time driver tags (such as values and arrays) are subject to float normalization. For example, EFM data is not affected by this setting.

For more information on the floating-point values, refer to "How To ... Work with Non-Normalized Floating-Point Values" in the server help.

<span id="page-8-2"></span>**Inter-Device Delay**: Specify the amount of time the communications channel waits to send new requests to the next device after data is received from the current device on the same channel. Zero (0) disables the delay.

**Note:** This property is not available for all drivers, models, and dependent settings.

## <span id="page-9-0"></span>**Channel Properties — Communication Serialization**

The server's multi-threading architecture allows channels to communicate with devices in parallel. Although this is efficient, communication can be serialized in cases with physical network restrictions (such as Ethernet radios). Communication serialization limits communication to one channel at a time within a virtual network.

The term "virtual network" describes a collection of channels and associated devices that use the same pipeline for communications. For example, the pipeline of an Ethernet radio is the client radio. All channels using the same client radio associate with the same virtual network. Channels are allowed to communicate each in turn, in a "round-robin" manner. By default, a channel can process one transaction before handing communications off to another channel. A transaction can include one or more tags. If the controlling channel contains a device that is not responding to a request, the channel cannot release control until the transaction times out. This results in data update delays for the other channels in the virtual network.

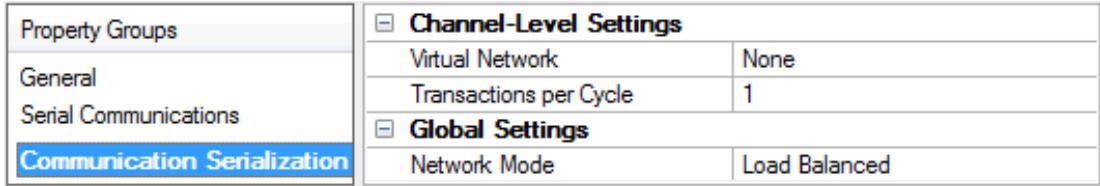

## <span id="page-9-7"></span><span id="page-9-1"></span>**Channel-Level Settings**

**Virtual Network**: Specify the channel's mode of communication serialization. Options include None and Network 1 - Network 500. The default is None. Descriptions of the options are as follows:

- <span id="page-9-4"></span>**None**: This option disables communication serialization for the channel.
- <sup>l</sup> **Network 1 - Network 500**: This option specifies the virtual network to which the channel is assigned.

<span id="page-9-6"></span>**Transactions per Cycle**: Specify the number of single blocked/non-blocked read/write transactions that can occur on the channel. When a channel is given the opportunity to communicate, this is the number of transactions attempted. The valid range is 1 to 99. The default is 1.

#### <span id="page-9-5"></span><span id="page-9-2"></span>**Global Settings**

**Network Mode**: This property is used to control how channel communication is delegated. In **Load Balanced** mode, each channel is given the opportunity to communicate in turn, one at a time. In **Priority** mode, channels are given the opportunity to communicate according to the following rules (highest to lowest priority):

- <span id="page-9-3"></span>1. Channels with pending writes have the highest priority.
- 2. Channels with pending explicit reads (through internal plug-ins or external client interfaces) are prioritized based on the read's priority.
- 3. Scanned reads and other periodic events (driver specific).

The default is Load Balanced and affects all virtual networks and channels.

 Devices that rely on unsolicited responses should not be placed in a virtual network. In situations where communications must be serialized, it is recommended that Auto-Demotion be enabled.

Due to differences in the way that drivers read and write data (such as in single, blocked, or non-blocked transactions); the application's Transactions per cycle property may need to be adjusted. When doing so, consider the following factors:

- How many tags must be read from each channel?
- How often is data written to each channel?
- Is the channel using a serial or Ethernet driver?
- Does the driver read tags in separate requests, or are multiple tags read in a block?
- Have the device's Timing properties (such as Request timeout and Fail after x successive timeouts) been optimized for the virtual network's communication medium?

#### <span id="page-10-0"></span>**Device Properties — General — Identification**

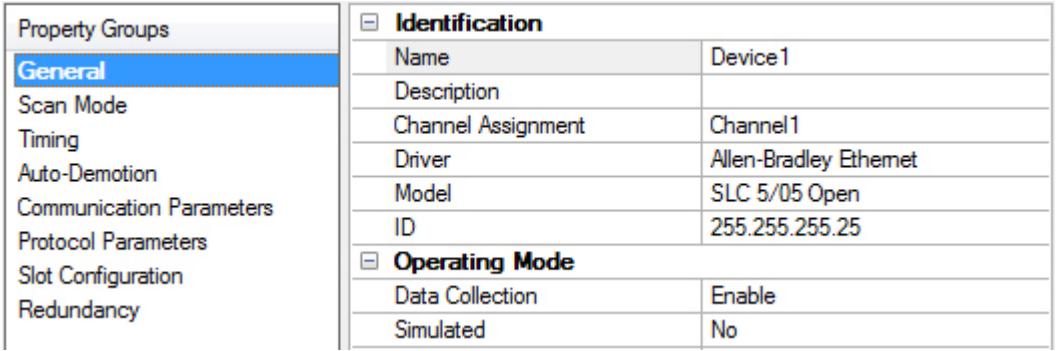

**Name**: User-defined identity of this device.

<span id="page-10-2"></span>**Description**: User-defined information about this device.

<span id="page-10-4"></span>**Channel Assignment**: User-defined name of the channel to which this device currently belongs.

<span id="page-10-6"></span>**Driver**: Selected protocol driver for this device.

<span id="page-10-5"></span>**Model**: The specific version of the device.

**ID**: The device ID is the network address of the PLC.

<span id="page-10-1"></span>**See Also**: **[Operating](#page-10-1) Mode**

#### **Operating Mode**

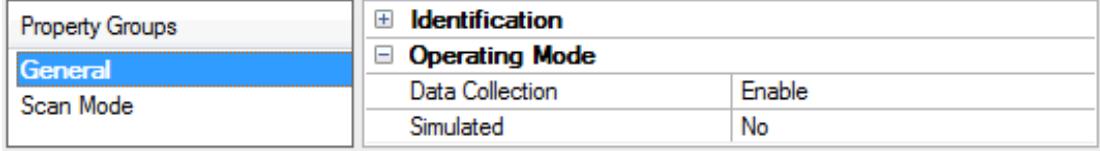

<span id="page-10-3"></span>**Data Collection**: This property controls the device's active state. Although device communications are enabled by default, this property can be used to disable a physical device. Communications are not attempted when a device is disabled. From a client standpoint, the data is marked as invalid and write operations are not accepted. This property can be changed at any time through this property or the device system tags.

<span id="page-11-4"></span>**Simulated**: Place the device into or out of Simulation Mode. In this mode, the driver does not attempt to communicate with the physical device, but the server continues to return valid OPC data. Simulated stops physical communications with the device, but allows OPC data to be returned to the OPC client as valid data. While in Simulation Mode, the server treats all device data as reflective: whatever is written to the simulated device is read back and each OPC item is treated individually. The item's memory map is based on the group Update Rate. The data is not saved if the server removes the item (such as when the server is reinitialized). The default is No.

#### **Notes:**

- 1. This System tag (\_Simulated) is read only and cannot be written to for runtime protection. The System tag allows this property to be monitored from the client.
- 2. In Simulation mode, the item's memory map is based on client update rate(s) (Group Update Rate for OPC clients or Scan Rate for native and DDEinterfaces). This means that two clients that reference the same item with different update rates return different data.

 Simulation Mode is for test and simulation purposes only. It should never be used in a production environment.

## <span id="page-11-0"></span>**Device Properties — Scan Mode**

The Scan Mode specifies the subscribed-client requested scan rate for tags that require device communications. Synchronous and asynchronous device reads and writes are processed as soon as possible; unaffected by the Scan Mode properties.

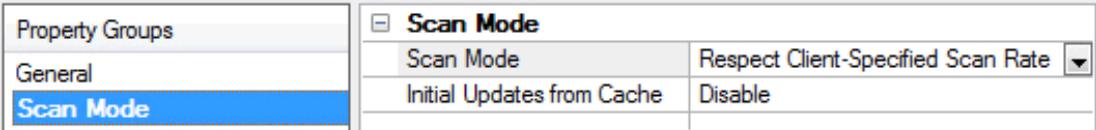

<span id="page-11-3"></span>**Scan Mode**: Specify how tags in the device are scanned for updates sent to subscribing clients. Descriptions of the options are:

- <sup>l</sup> **Respect Client-Specified Scan Rate**: This mode uses the scan rate requested by the client.
- <sup>l</sup> **Request Data No Faster than Scan Rate**: This mode specifies the value set as the maximum scan rate. The valid range is 10 to 99999990 milliseconds. The default is 1000 milliseconds. **Note**: When the server has an active client and items for the device and the scan rate value is increased, the changes take effect immediately. When the scan rate value is decreased, the changes do not take effect until all client applications have been disconnected.
- <sup>l</sup> **Request All Data at Scan Rate**: This mode forces tags to be scanned at the specified rate for subscribed clients. The valid range is 10 to 99999990 milliseconds. The default is 1000 milliseconds.
- <span id="page-11-1"></span><sup>l</sup> **Do Not Scan, Demand Poll Only**: This mode does not periodically poll tags that belong to the device nor perform a read to get an item's initial value once it becomes active. It is the OPC client's responsibility to poll for updates, either by writing to the \_DemandPoll tag or by issuing explicit device reads for individual items. For more information, refer to "Device Demand Poll" in server help.
- <span id="page-11-2"></span><sup>l</sup> **Respect Tag-Specified Scan Rate**: This mode forces static tags to be scanned at the rate specified in their static configuration tag properties. Dynamic tags are scanned at the client-specified scan rate.

**Initial Updates from Cache**: When enabled, this option allows the server to provide the first updates for newly activated tag references from stored (cached) data. Cache updates can only be provided when the new item reference shares the same address, scan rate, data type, client access, and scaling properties. A

<span id="page-12-4"></span>device read is used for the initial update for the first client reference only. The default is disabled; any time a client activates a tag reference the server attempts to read the initial value from the device.

#### <span id="page-12-2"></span><span id="page-12-0"></span>**Device Properties — Timing**

The device Timing properties allow the driver's response to error conditions to be tailored to fit the application's needs. In many cases, the environment requires changes to these properties for optimum performance. Factors such as electrically generated noise, modem delays, and poor physical connections can influence how many errors or timeouts a communications driver encounters. Timing properties are specific to each configured device.

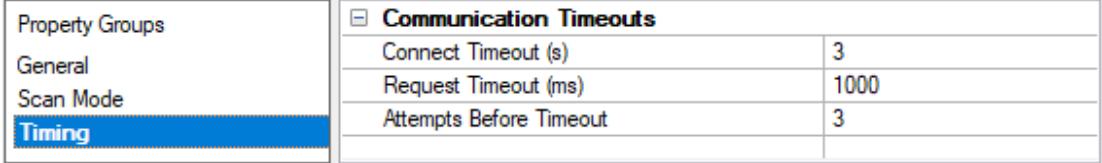

#### <span id="page-12-3"></span>**Communications Timeouts**

**Connect Timeout**: This property (which is used primarily by Ethernet based drivers) controls the amount of time required to establish a socket connection to a remote device. The device's connection time often takes longer than normal communications requests to that same device. The valid range is 1 to 30 seconds. The default is typically 3 seconds, but can vary depending on the driver's specific nature. If this setting is not supported by the driver, it is disabled.

**Note**: Due to the nature of UDP connections, the connection timeout setting is not applicable when communicating via UDP.

<span id="page-12-5"></span>**Request Timeout**: Specify an interval used by all drivers to determine how long the driver waits for a response from the target device to complete. The valid range is 50 to 9999 milliseconds (167 minutes). The default is usually 1000 milliseconds, but can vary depending on the driver. The default timeout for most serial drivers is based on a baud rate of 9600 baud or better. When using a driver at lower baud rates, increase the timeout to compensate for the increased time required to acquire data.

<span id="page-12-1"></span>**Attempts Before Timeout**: Specify how many times the driver issues a communications request before considering the request to have failed and the device to be in error. The valid range is 1 to 10. The default is typically 3, but can vary depending on the driver's specific nature. The number of attempts configured for an application depends largely on the communications environment. This property applies to both connection attempts and request attempts.

#### **Timing**

**Inter-Request Delay**: Specify how long the driver waits before sending the next request to the target device. It overrides the normal polling frequency of tags associated with the device, as well as one-time reads and writes. This delay can be useful when dealing with devices with slow turnaround times and in cases where network load is a concern. Configuring a delay for a device affects communications with all other devices on the channel. It is recommended that users separate any device that requires an interrequest delay to a separate channel if possible. Other communications properties (such as communication serialization) can extend this delay. The valid range is 0 to 300,000 milliseconds; however, some drivers may limit the maximum value due to a function of their particular design. The default is 0, which indicates no delay between requests with the target device.

**Note**: Not all drivers support Inter-Request Delay. This setting does not appear if it is not available.

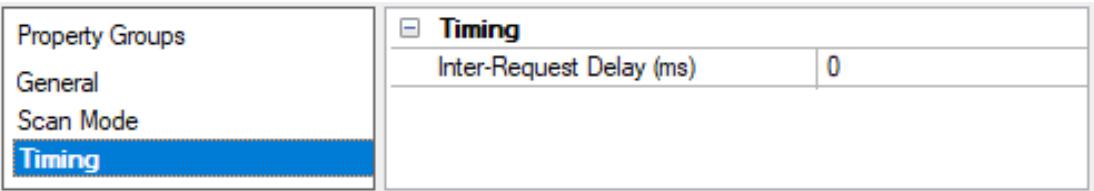

## <span id="page-13-0"></span>**Device Properties — Auto-Demotion**

The Auto-Demotion properties can temporarily place a device off-scan in the event that a device is not responding. By placing a non-responsive device offline for a specific time period, the driver can continue to optimize its communications with other devices on the same channel. After the time period has been reached, the driver re-attempts to communicate with the non-responsive device. If the device is responsive, the device is placed on-scan; otherwise, it restarts its off-scan time period.

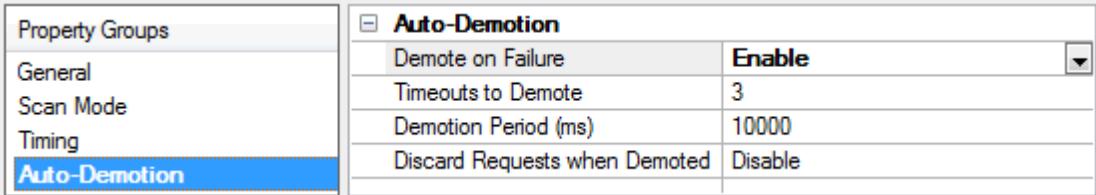

<span id="page-13-2"></span>**Demote on Failure**: When enabled, the device is automatically taken off-scan until it is responding again. **Tip:** Determine when a device is off-scan by monitoring its demoted state using the \_AutoDemoted system tag.

<span id="page-13-5"></span>**Timeouts to Demote**: Specify how many successive cycles of request timeouts and retries occur before the device is placed off-scan. The valid range is 1 to 30 successive failures. The default is 3.

<span id="page-13-3"></span>**Demotion Period**: Indicate how long the device should be placed off-scan when the timeouts value is reached. During this period, no read requests are sent to the device and all data associated with the read requests are set to bad quality. When this period expires, the driver places the device on-scan and allows for another attempt at communications. The valid range is 100 to 3600000 milliseconds. The default is 10000 milliseconds.

<span id="page-13-4"></span>**Discard Requests when Demoted**: Select whether or not write requests should be attempted during the off-scan period. Disable to always send write requests regardless of the demotion period. Enable to discard writes; the server automatically fails any write request received from a client and does not post a message to the Event Log.

## <span id="page-13-1"></span>**Device Properties — Communications Parameters**

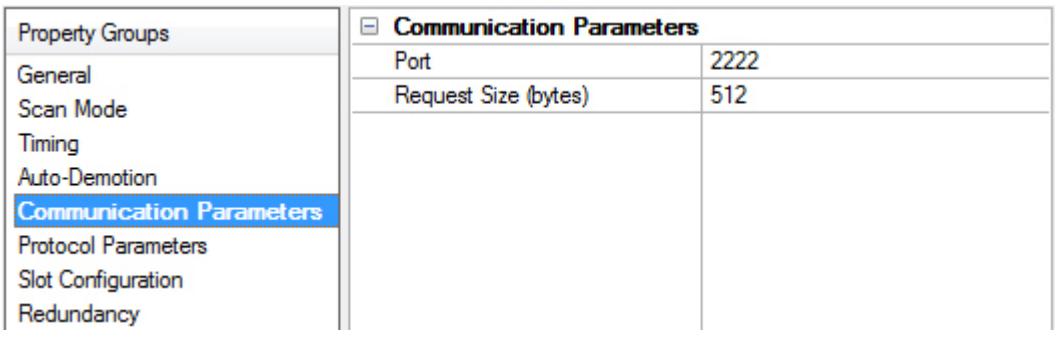

<span id="page-14-3"></span><span id="page-14-2"></span>**Port**: Specify the port number that the remote device is configured to use. The default setting is 2222.

**Request Size**: Specify the maximum number of bytes that may be requested from a device at one time. To refine the driver's performance, configure the request size to one of the following settings: 32, 64, 128, 256, 512, 1024, or 2000 bytes. The default is 512 bytes.

**Tip**: For Boolean arrays, the block size is the bit equivalent (or, block size multiplied by 8). For example, a block size of 512 bytes is equal to 512  $*$  8 = 4096 bits.

## <span id="page-14-0"></span>**Device Properties — Protocol Parameters**

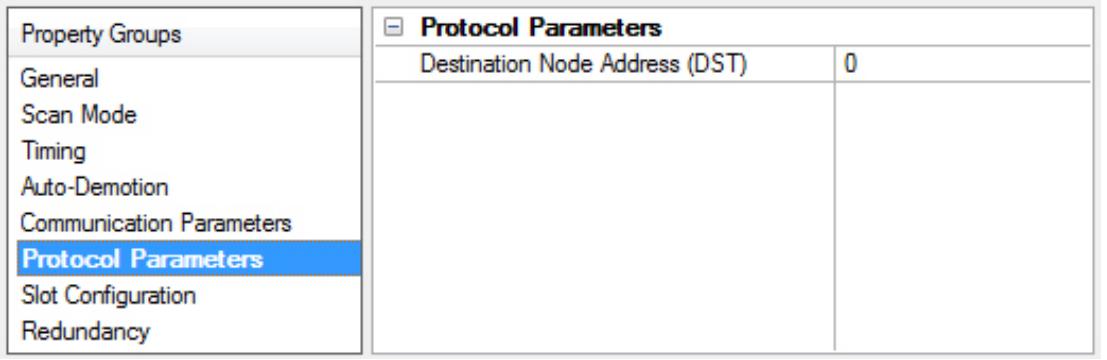

<span id="page-14-1"></span>**Destination Node Address (DST)**: Specify the destination node address. For DF1 gateway applications, select the node address of the destination device. For non-DF1 gateway applications, leave the node address at the default setting of 0.

**Note:** The destination device is the DH+ or DH-485 device.

## <span id="page-15-0"></span>**Device Properties — Slot Configuration**

SLC500 models (with modular I/O racks) must be configured for use with this driver if the I/O is to be accessed by the driver. Up to 30 slots can be configured per device.

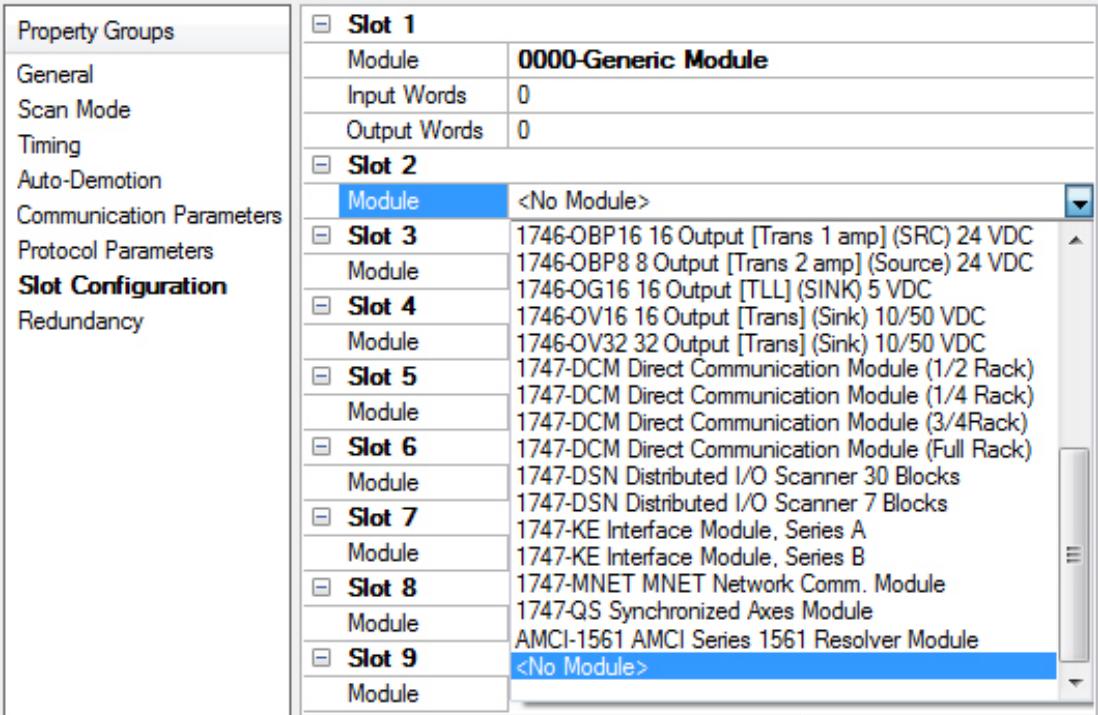

To use the slot configuration:

- 1. Select the slot to be configured by clicking on the row in the module list box.
- 2. To select a module, click on it from the available modules drop-down list.
- 3. Configure the Input Words and Output Words if necessary.
- 4. To remove a slot / module, select **No Module** from the available modules drop-down list.
- 5. When complete, click **OK**.

**Tip:** Use the 0000-Generic Module to configure I/O that is not contained in the list of Available Modules.

**Note:** It is common to have open slots in the rack that do not contain a physical module. To correctly access data for the various slots that do contain a module, the preceding module(s) must have the correct number of words mapped. For example, if only interested in the I/O in slot 3, but slots 1 and 2 contain I/O modules, the correct modules must be selected for slots 1, 2, and 3 from this slot configuration group.

#### **0000-Generic Module**

Use the Generic Module to map Input and Output words for modules that are not represented in the list of available modules. To correctly use the Generic Module, users must know the number of Input and Output words required for each module.

Consult Allen-Bradley I/O user manual documentation to confirm Input and Output requirements and be aware that requirements may be different based on Class 1 or Class 3 operation.

For information on the number of input and output words available for each I/O module, refer to **[Modular](#page-17-0) I/ O [Selection](#page-17-0) Guide**.

# <span id="page-16-0"></span>**Device Properties — Redundancy**

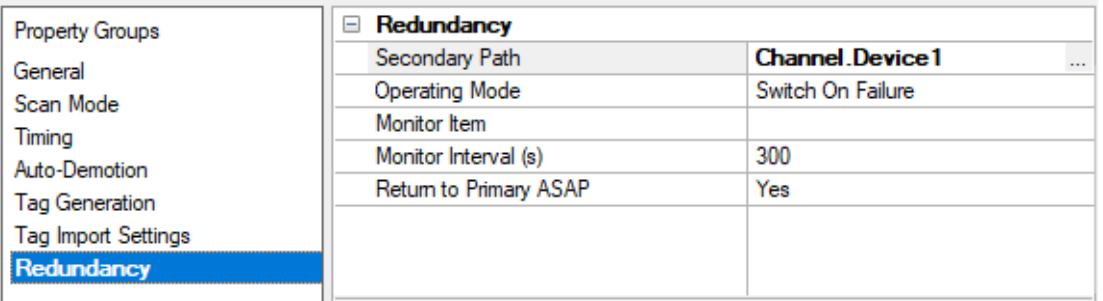

Redundancy is available with the Media-Level Redundancy Plug-In.

Consult the website, a sales representative, or the **user [manual](https://www.ptc.com/-/media/Kepware-Store/EN/2022/2022-media-level-redundancy-manual-en)** for more information.

## <span id="page-17-0"></span>**Modular I/O Selection Guide**

The following table lists the number of input and output words available for each I/O module in the Slot Configuration list.

**Tip:** Use the Generic Module to map input and output words for modules that are not represented in the list of available modules. The range of accepted values is shown in the table below.

Consult the Allen-Bradley user manual for the specific I/O module to configure to confirm input and output requirements. Requirements may be different based on Class 1 or Class 3 operation.

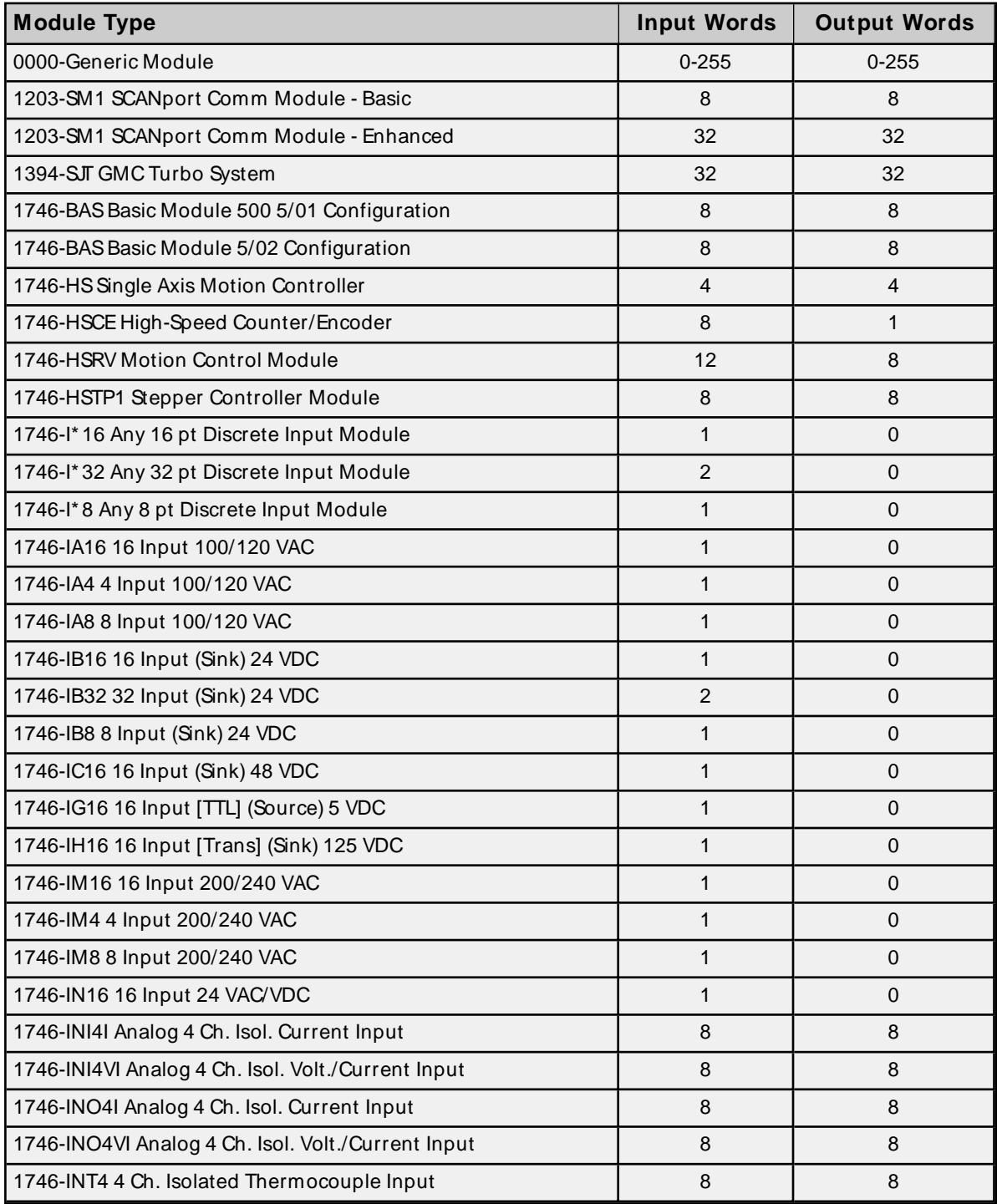

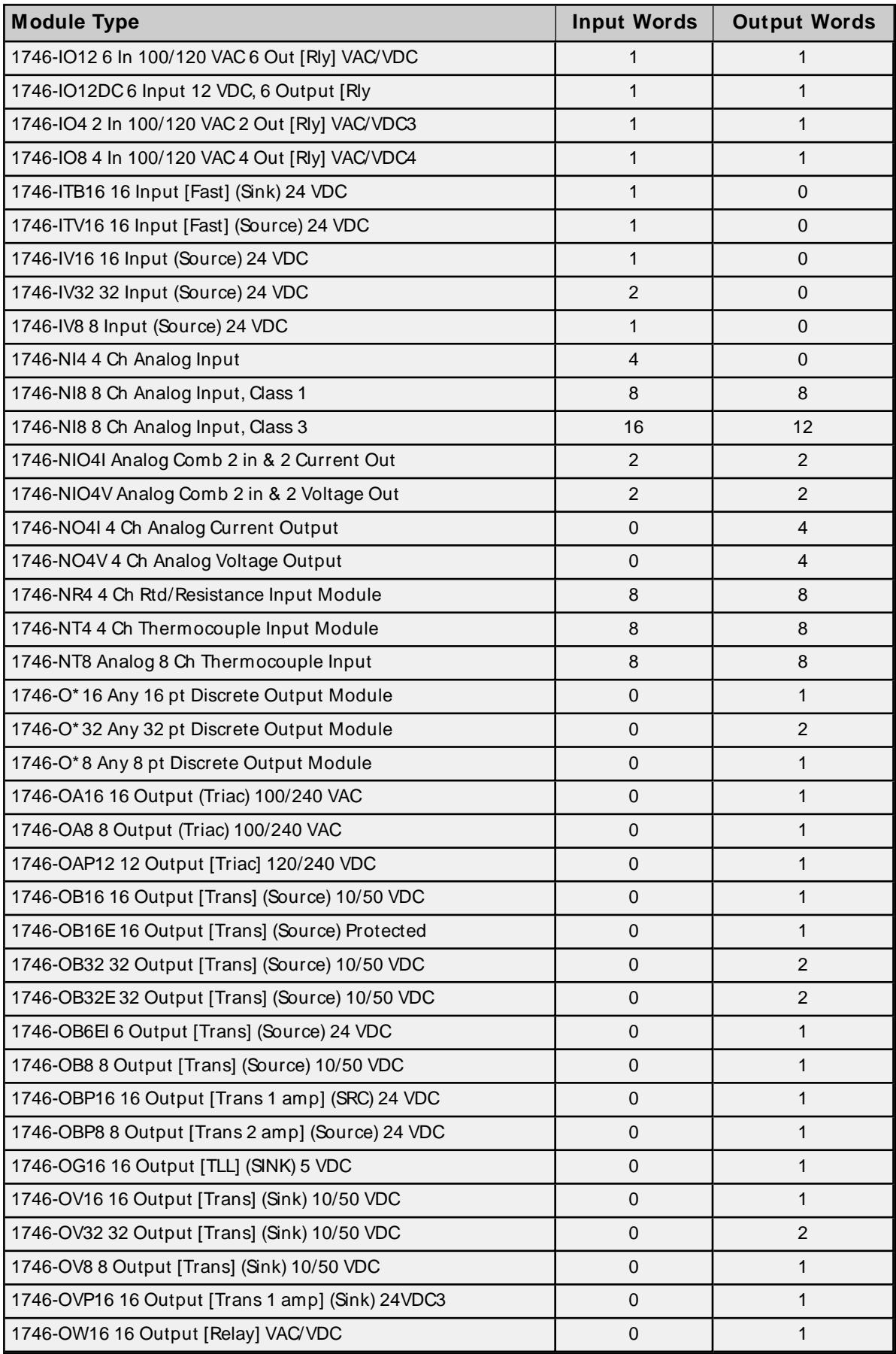

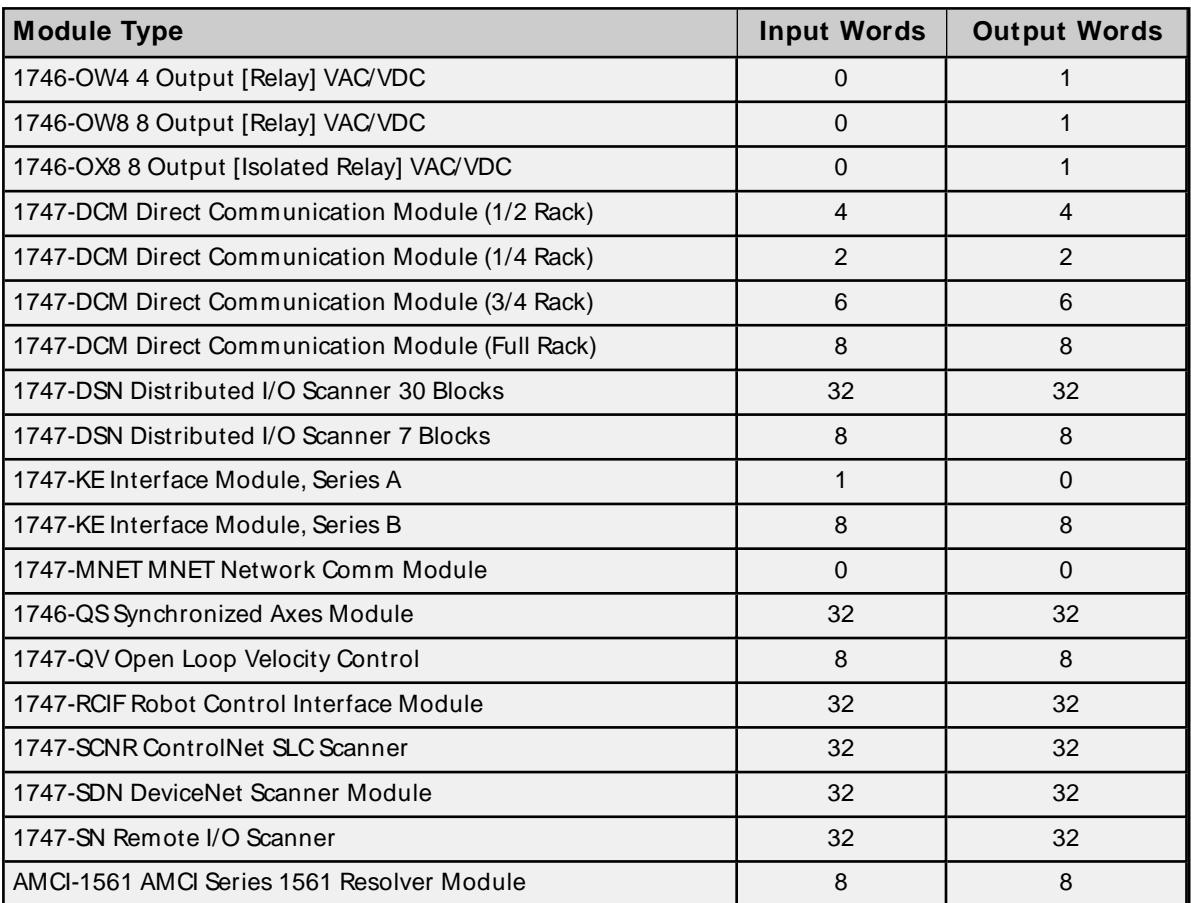

#### <span id="page-20-0"></span>**Optimizing Communications**

The Allen-Bradley Ethernet Driver is designed to provide the best performance with the least amount of impact on the system's overall performance. While the driver is fast, there are a couple of guidelines that can be used to control and optimize the application and gain maximum performance.

The server refers to a communications protocol like Allen-Bradley Ethernet as a channel. Each channel defined in the application represents a separate path of execution in the server. Once a channel has been defined, a series of devices can be defined under that channel. Each of these devices represents a single Allen-Bradley PLC from which data is collected. While this approach to defining the application provides a high level of performance, it doesn't take full advantage of the Allen-Bradley Ethernet Driver or the network. An example of how the application may appear when configured using a single channel is shown below.

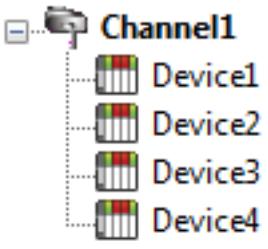

Each device appears under a single Allen-Bradley Ethernet channel. In this configuration, the driver must move from one device to the next as quickly as possible to gather information at an effective rate. As more devices are added or more **information** is requested from a single device, the overall update rate begins to suffer.

If the Allen-Bradley Ethernet Driver could only define one single channel, the example above would be the only option available; however, the driver can define up to 256 channels. Using multiple channels distributes the data collection workload by simultaneously issuing multiple requests to the network. An example of how the same application may appear when configured using multiple channels to improve performance is shown below.

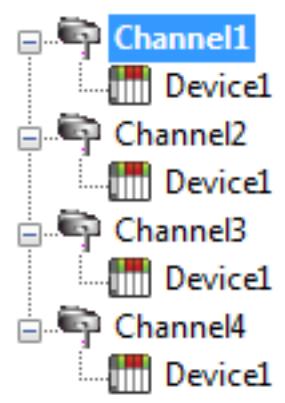

Each device has is defined under its own channel. In this configuration, a single path of execution is dedicated to the task of gathering data from each device. If the application has 256 or fewer devices, it can be optimized as shown here.

The performance can improve even if the application has more than 256 devices. Device1 While 256 or fewer devices may be ideal, the application still benefits from additional channels. Although spreading the device load across all channels causes the server to move from device to device again, it can do so with far fewer devices to **Event of the contract of the serve contract of the server of the server of the server of the server of the server of the server of the server of the server of the server of the server of the server of the server of the se** 

## <span id="page-21-0"></span>**Data Types Description**

<span id="page-21-11"></span><span id="page-21-9"></span><span id="page-21-5"></span><span id="page-21-4"></span><span id="page-21-3"></span><span id="page-21-2"></span>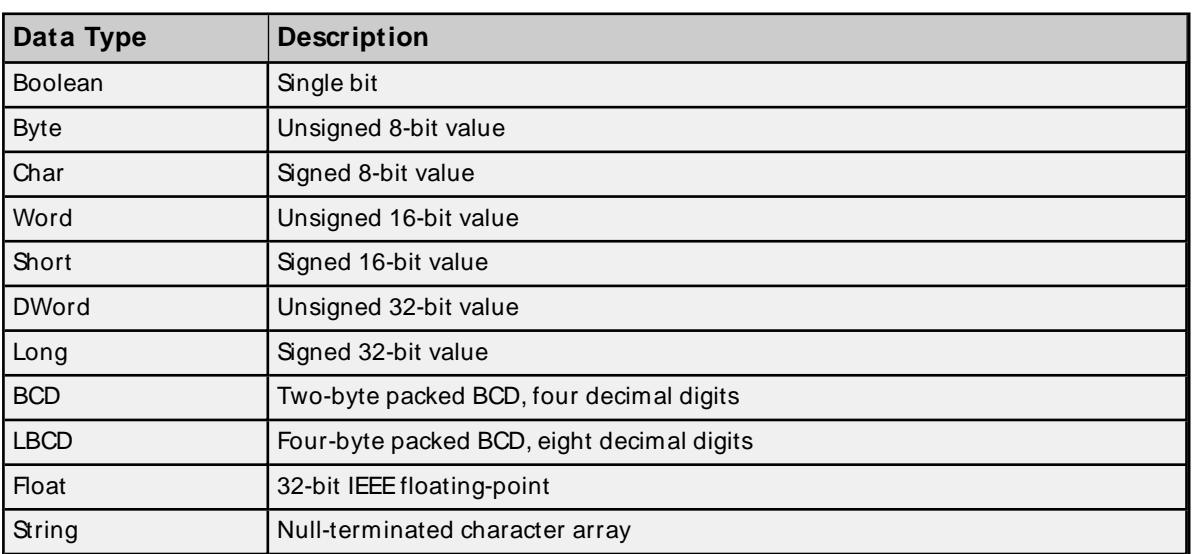

<span id="page-21-10"></span><span id="page-21-8"></span><span id="page-21-7"></span><span id="page-21-6"></span><span id="page-21-1"></span>**Note:** The DWord, Long, and LBCD data types are not native to any of the PLC models. When referencing a 16-bit location as a 32-bit value, the location referenced is the low word and the next successive location is the high word. For example, if N7:10 is selected as a DWord data type, N7:10 is the low word and N7:11 the high word.

#### <span id="page-22-0"></span>**Address Descriptions**

Address specifications vary depending on the model in use. Select a link from the following list to obtain specific address information for the model of interest.

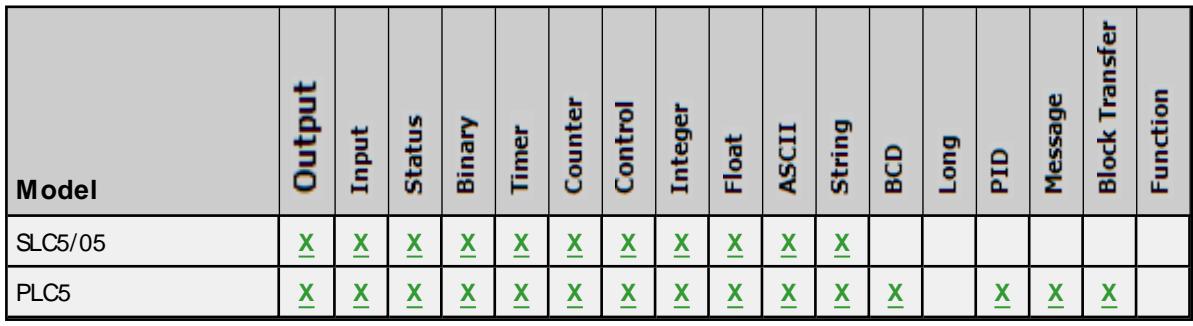

## **General [Addressing](#page-22-1)**

**SLC 5/05 Open [Addressing](#page-34-0) PLC-5 Family and Soft PLC [Addressing](#page-34-1)**

#### <span id="page-22-1"></span>**General Addressing**

The general addresses below pertain to SLC 5/05, PLC-5, and SoftPLC.

**[Output](#page-22-2) Files [Input](#page-24-0) Files [Status](#page-26-0) Files [Binary](#page-27-0) Files [Timer](#page-28-0) Files [Counter](#page-29-0) Files [Control](#page-29-1) Files [Integer](#page-30-0) Files [Float](#page-31-0) Files [ASCII](#page-32-0) Files [String](#page-33-0) Files**

**See Also: SLC 5/05 Open [Addressing](#page-34-0) PLC-5 Family and SoftPLC [Addressing](#page-34-1)**

#### <span id="page-22-2"></span>**Output Files**

The syntax for accessing data in the output file differs depending on the PLC model. Data locations are read / write for PLC-5 and SoftPLC models and read only for all other models. The default data type for all syntax is shown in **bold**.

#### **PLC-5 and SoftPLC Model Syntax**

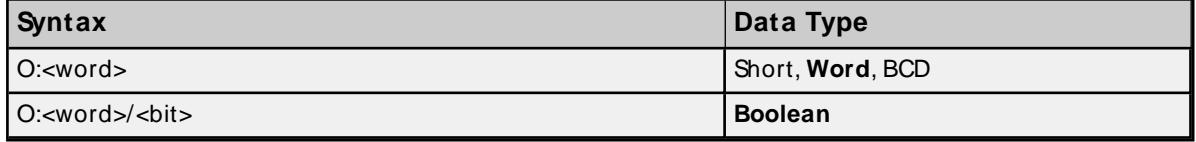

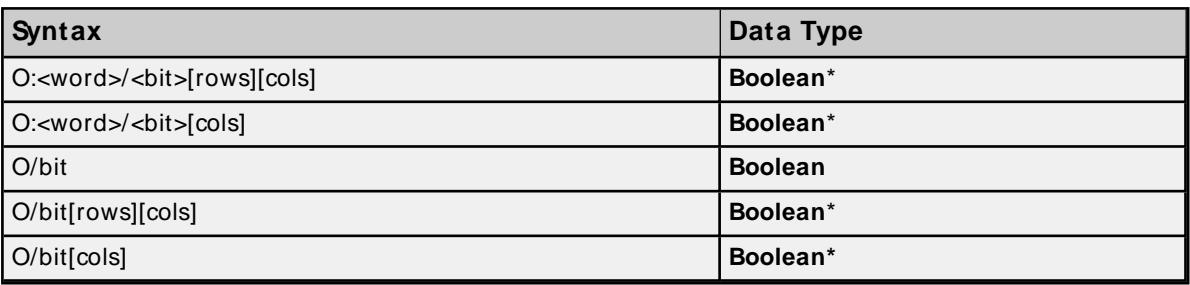

\* Array types

**Note**: Word and bit address information is in octal for PLC-5 and SoftPLC models. This follows the convention of the programming software.

#### **SLC 5/05 Open Models (Modular I/O) Syntax**

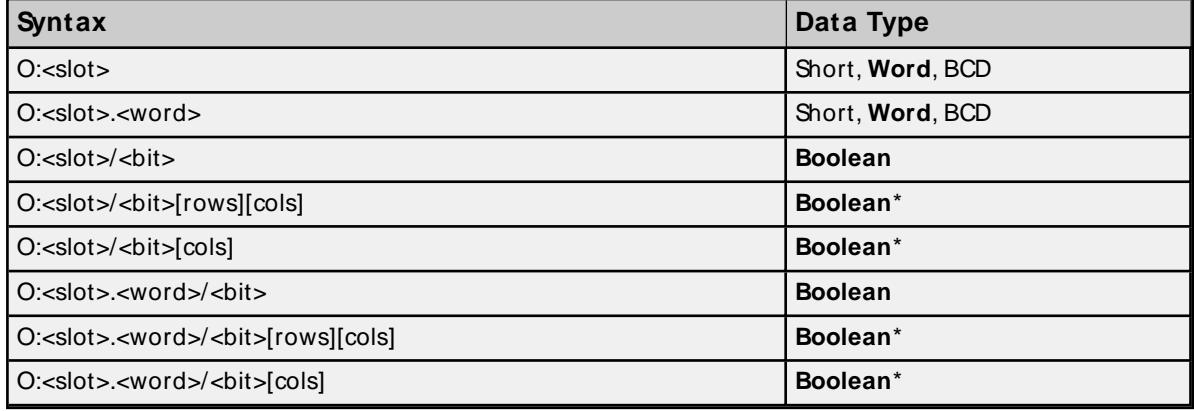

\* Array types

## **Slot and Word Configurations**

The following slot and word locations are allowed for each model. For information, refer to **[Device](#page-5-0) Setup**.

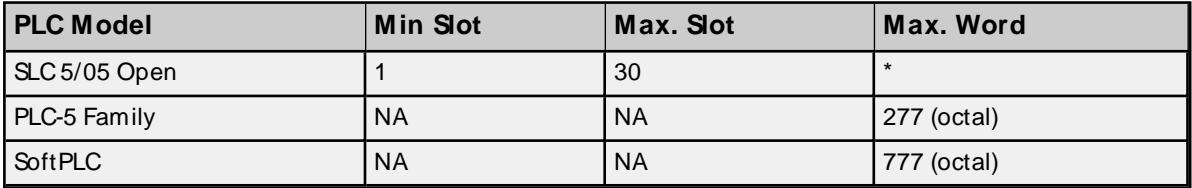

\* The number of input or output words available for each I/O module can be found in the **[Modular](#page-17-0) I/O [Selection](#page-17-0) Guide**.

## **Examples**

All addresses are in octal.

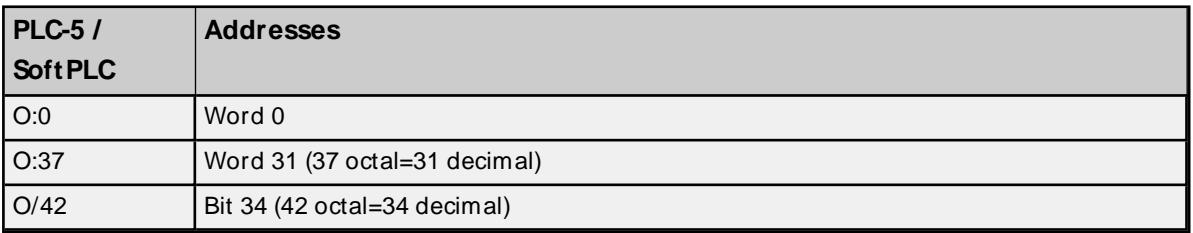

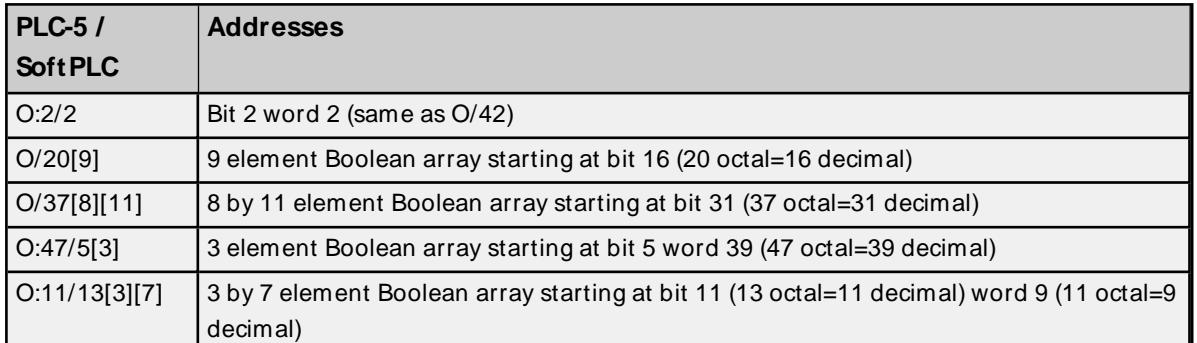

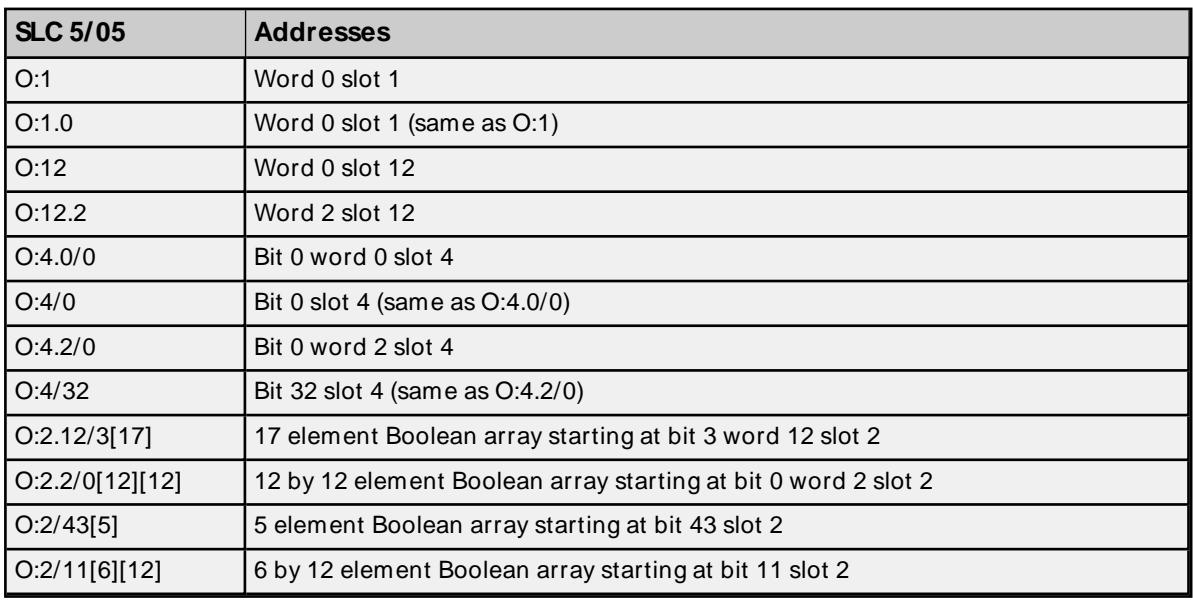

## <span id="page-24-0"></span>**Input Files**

The syntax for accessing data in the input file differs depending on the PLC model. Data locations are read / write for PLC-5 models and read only for all other models. The default data type for all syntax is shown in **bold**.

## **PLC-5 and SoftPLC Model Syntax**

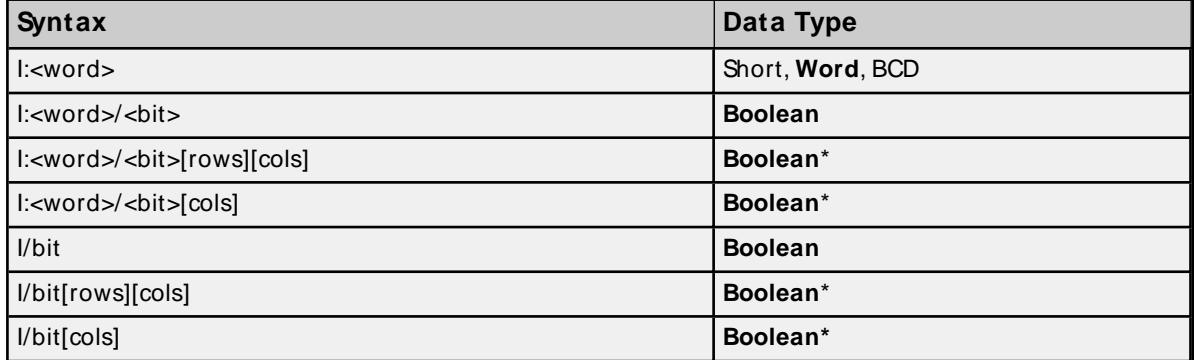

\* Array types

**Note**: Word and bit address information is in octal for PLC-5 and SoftPLC models. This follows the convention of the programming software.

## **SLC 5/05 Open Models (Modular I/O) Syntax**

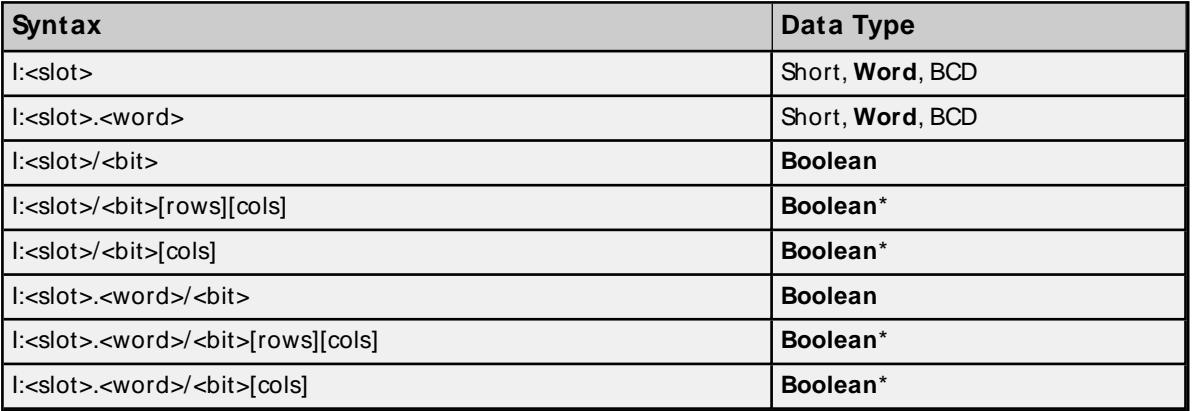

\* Array types

## **Slot and Word Locations**

The following slot and word locations are allowed for each model. For more information, refer to **[Device](#page-5-0) [Setup](#page-5-0)**.

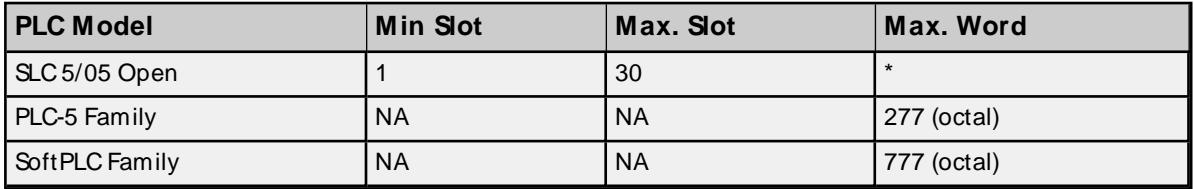

\* The number of input or output words available for each I/O module can be found in the **[Modular](#page-17-0) I/O [Selection](#page-17-0) Guide**.

#### **Examples**

All addresses are in octal.

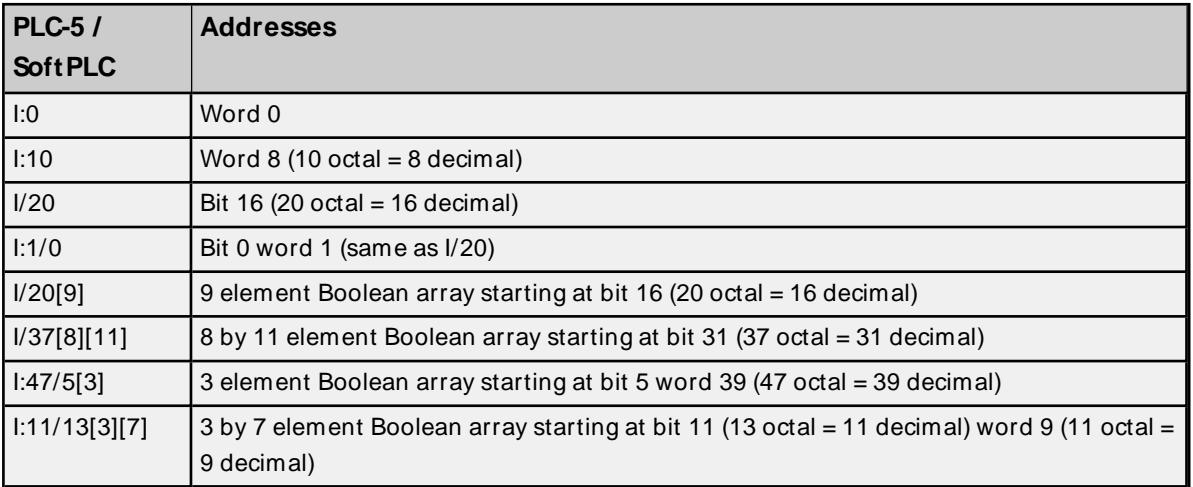

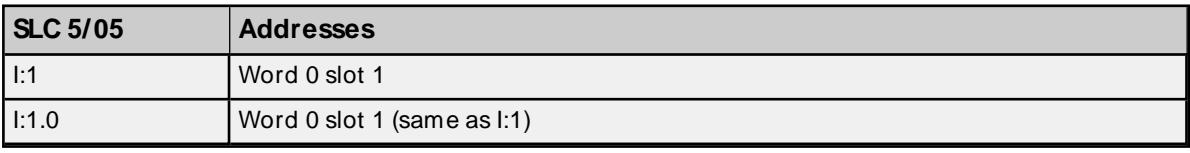

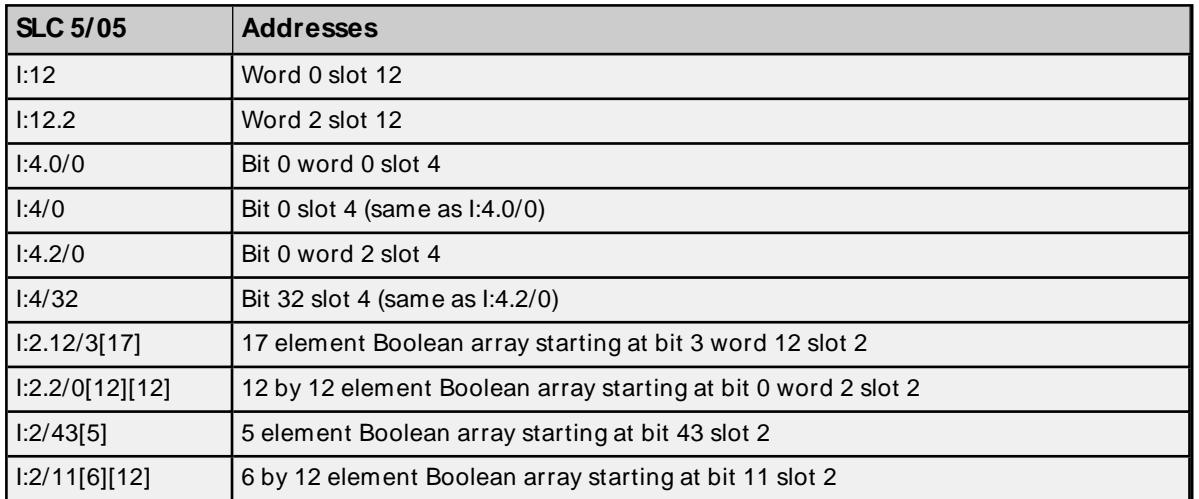

## <span id="page-26-0"></span>**Status Files**

To access Status files, specify a word (and optionally, a bit in the word). The default data type for all syntax is shown in **bold**.

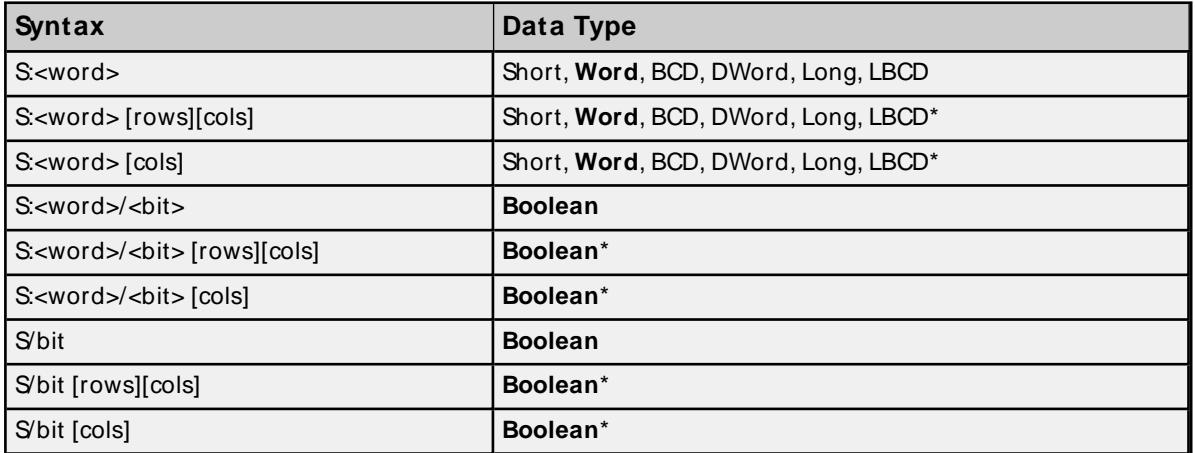

\* Array types

**Note:** The number of array elements (in bytes) cannot exceed the block request size specified. This means that array size cannot exceed 16 words given a block request size of 32 bytes. For more information, refer to **Block [Request](#Request_Size) Size**.

## **Word Locations**

The following Word locations are allowed for each model. The maximum word location is one less when accessing as a 32-bit data type (Long, DWord, or Long BCD).

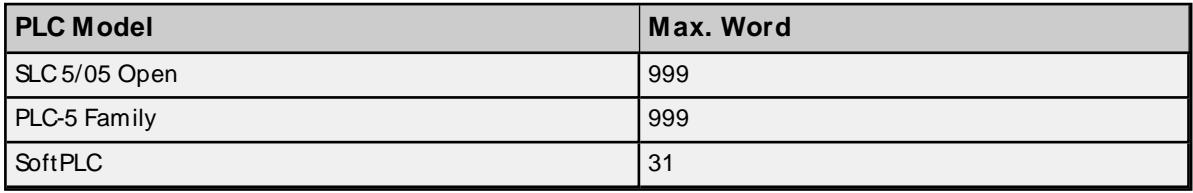

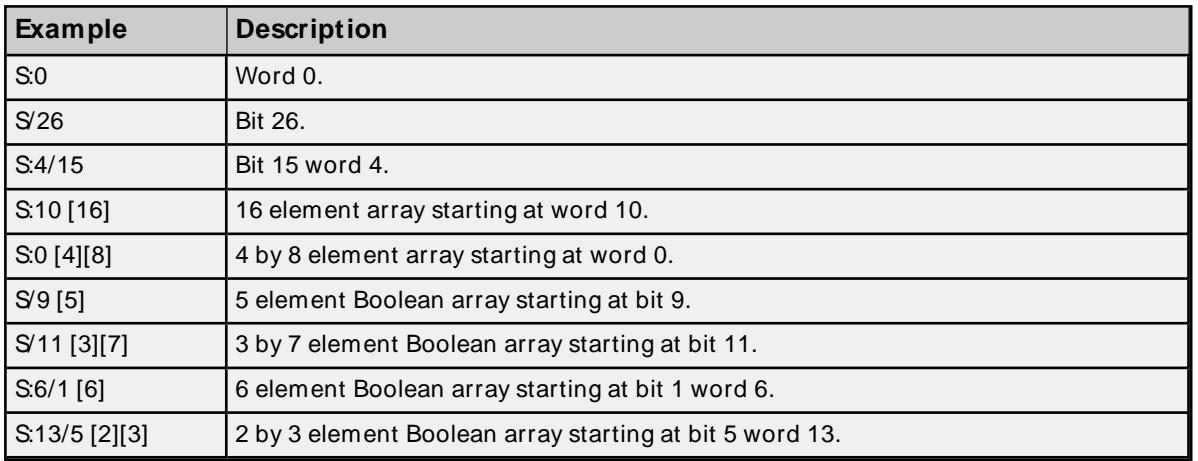

## <span id="page-27-0"></span>**Binary Files**

To access Binary files, specify a file number and a word (and optionally, a bit in the word). The default data type for all syntax is shown in **bold**.

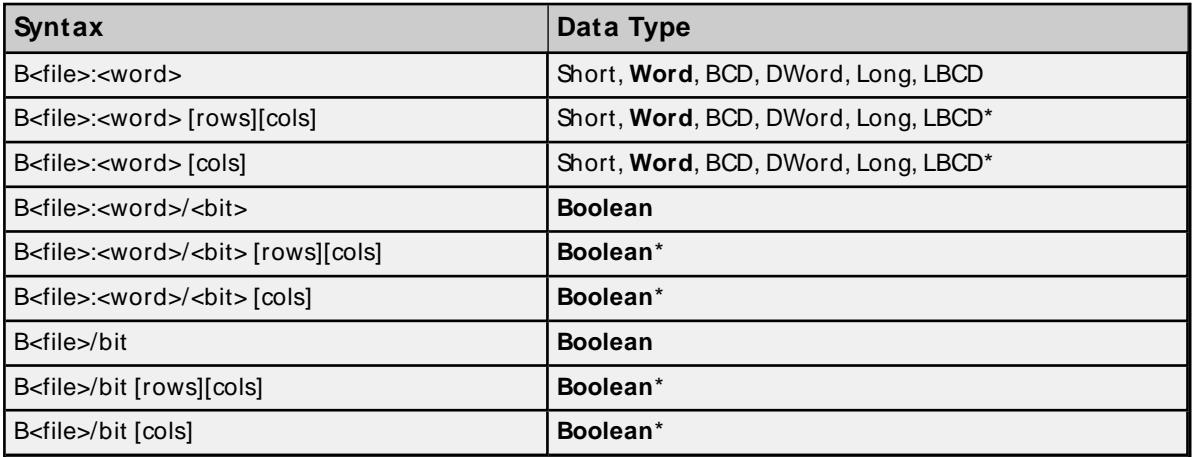

#### \* Array types

**Note:** The number of array elements (in bytes) cannot exceed the block request size specified. This means that array size cannot exceed 16 words given a block request size of 32 bytes. For more information, refer to **Block [Request](#Request_Size) Size**.

#### **File Numbers and Word Locations**

The following file numbers and word locations are allowed for each model. The maximum word location is one less when accessing as a 32-bit data type (Long, DWord, or Long BCD).

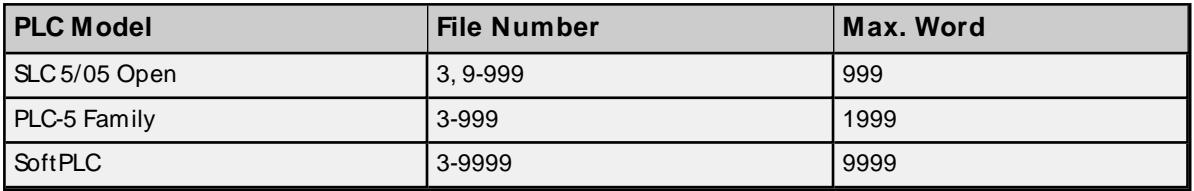

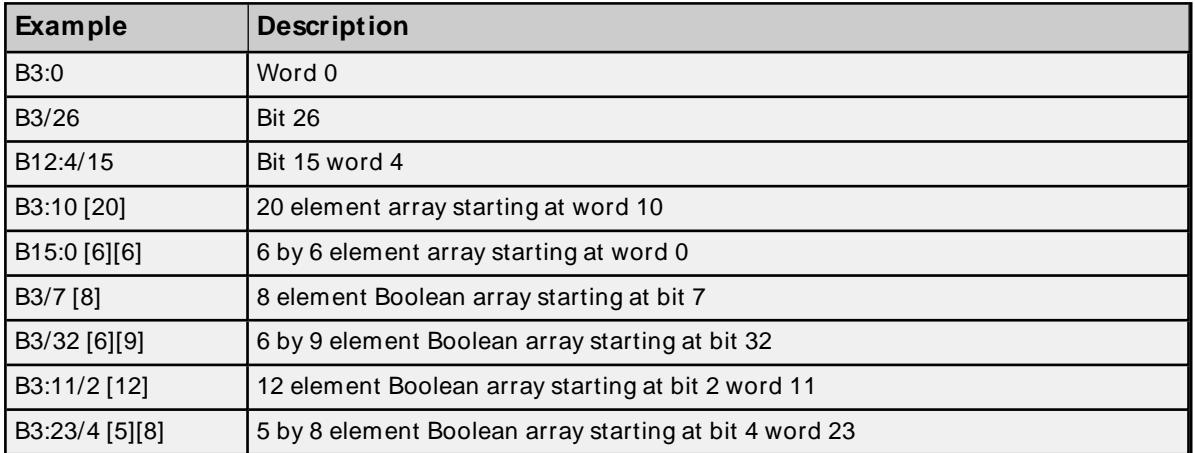

#### <span id="page-28-0"></span>**Timer Files**

Timer files are a structured type whose data is accessed by specifying a file number, an element and a field. The default data type depends on the field being accessed. Integer fields receive a default data type of Word.

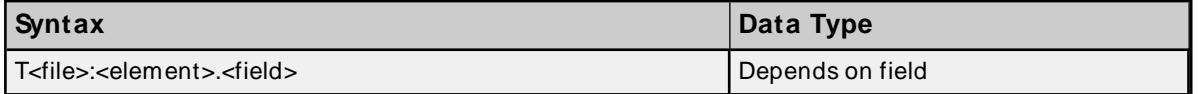

#### **File Numbers and Elements**

The following file numbers and maximum element are allowed for each model.

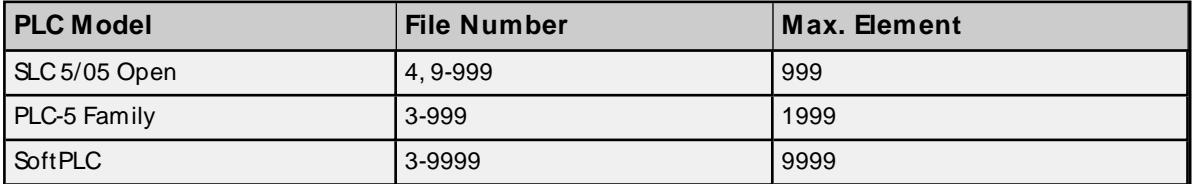

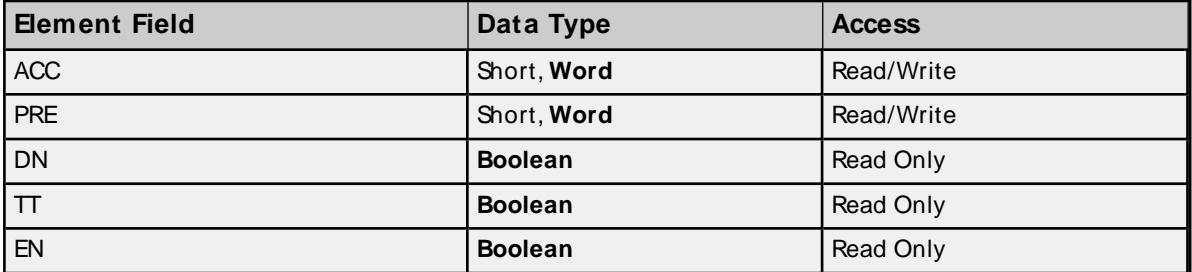

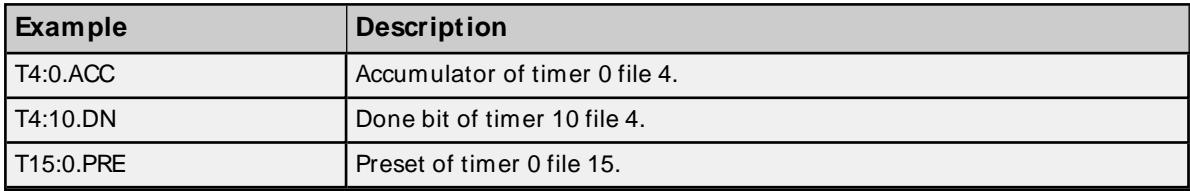

## <span id="page-29-0"></span>**Counter Files**

Counter files are a structured type whose data is accessed by specifying a file number, an element and a field. The default data type depends on the field being accessed. Integer fields receive a default data type of Word.

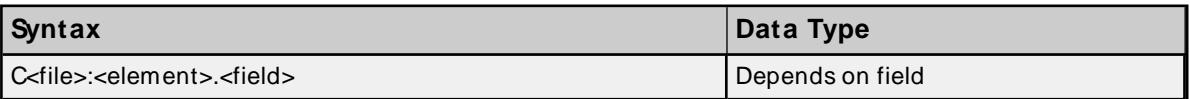

#### **File Numbers and Elements**

The following file numbers and maximum element are allowed for each model.

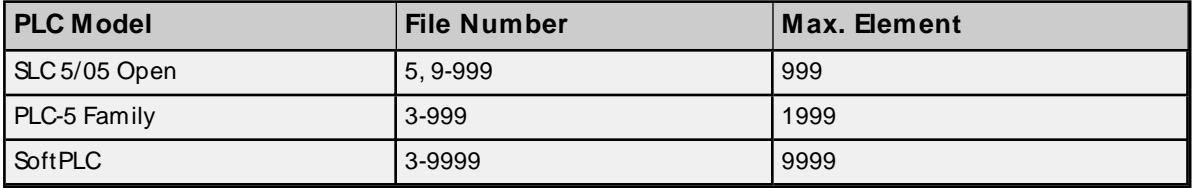

The following fields are allowed for each element. Refer to the PLC documentation for the meaning of each field.

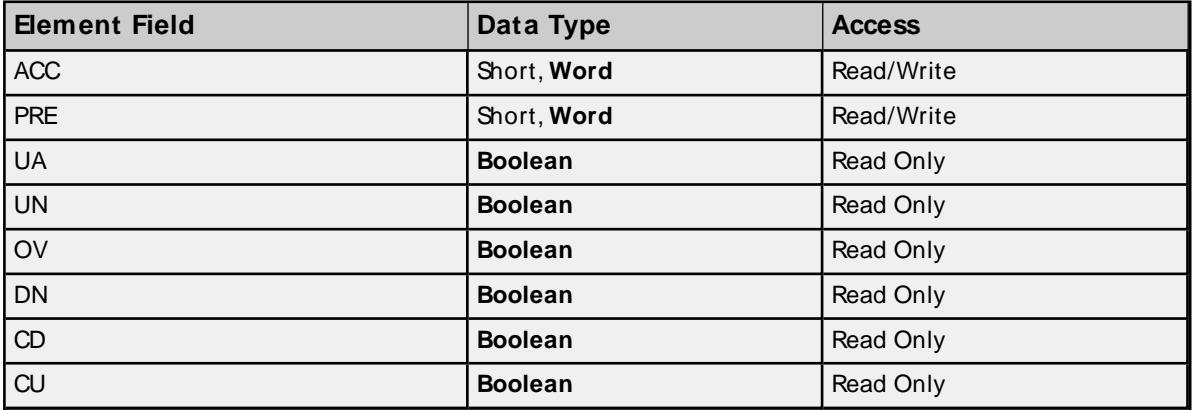

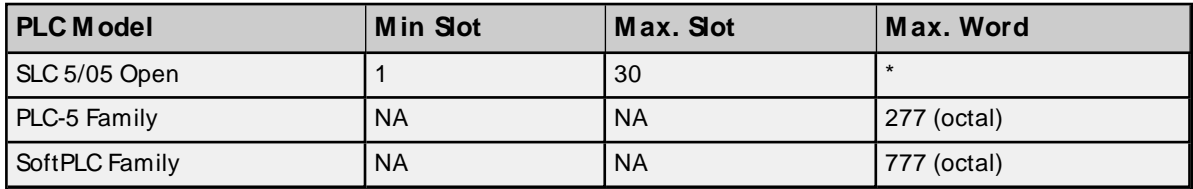

## <span id="page-29-1"></span>**Control Files**

Control files are a structured type whose data is accessed by specifying a file number, an element and a field. The default data type depends on the field being accessed. Integer fields receive a default data type of Word.

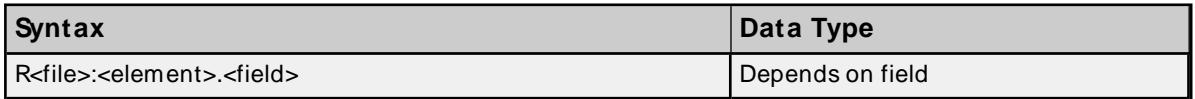

## **File Numbers and Elements**

The following file numbers and maximum element are allowed for each model.

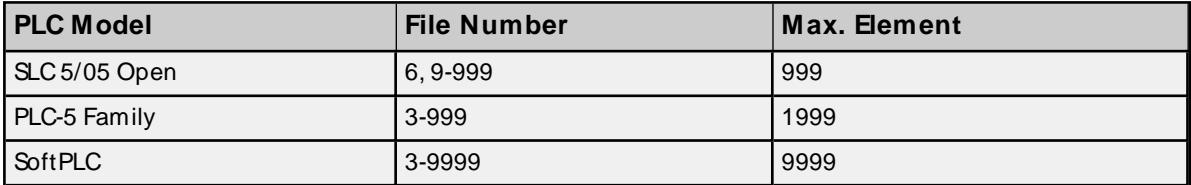

The following fields are allowed for each element. Refer to the PLC documentation for the meaning of each field.

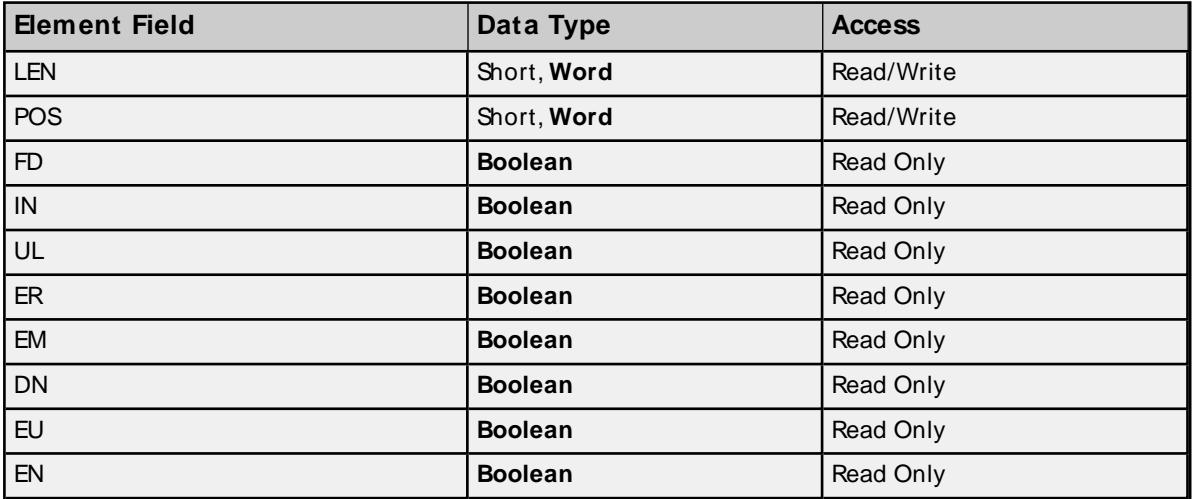

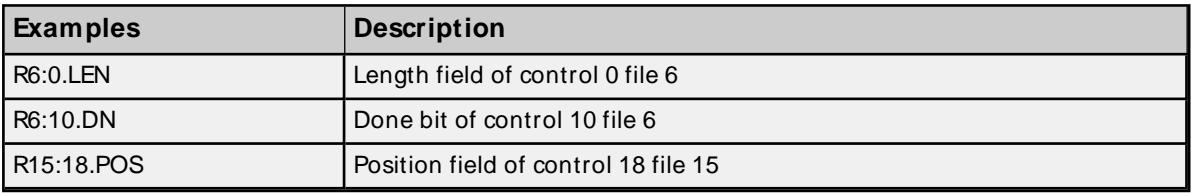

# <span id="page-30-0"></span>**Integer Files**

To access Integer files, specify a file number and a word (and optionally, a bit in the word). The default data type for all syntax is shown in **bold**.

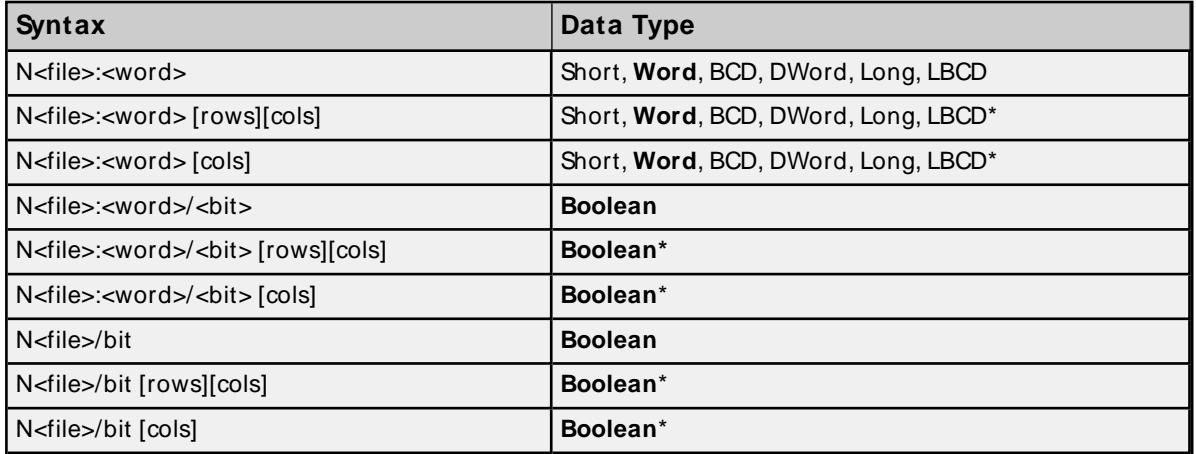

\* Array types

**Note:** The number of array elements (in bytes) cannot exceed the block request size specified. This means that array size cannot exceed 16 words given a block request size of 32 bytes. For more information, refer to **Block [Request](#Request_Size) Size**.

#### **File Numbers and Word Locations**

The following file numbers and maximum word locations are allowed for each model. The maximum word location is one less when accessing as a 32-bit data type (Long, DWord or Long BCD).

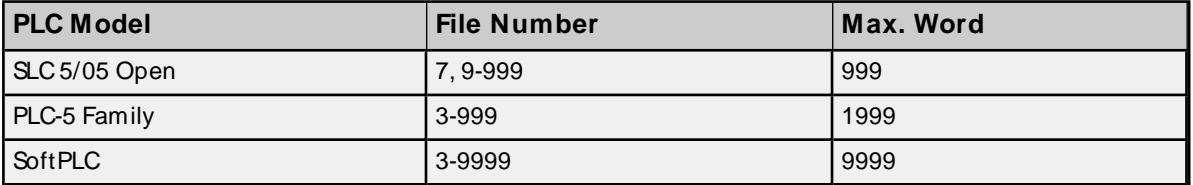

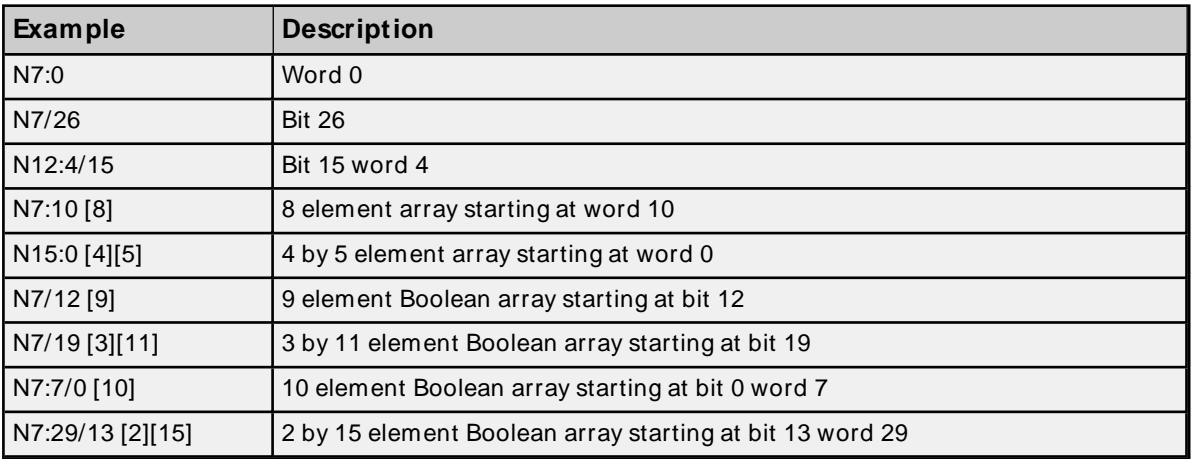

#### <span id="page-31-0"></span>**Float Files**

To access Float files, specify a file number and an element. The only data type allowed is Float.

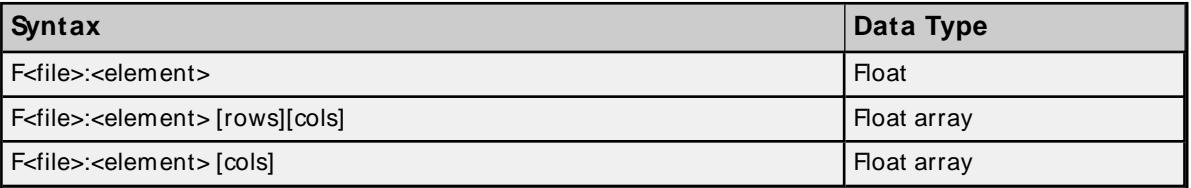

**Note:** The number of array elements (in bytes) cannot exceed the block request size specified. This means array size cannot exceed 8 floats given a block request size of 32 bytes. For more information, refer to **Block [Request](#Request_Size) Size**.

#### **File Numbers and Word Locations**

The following file numbers and maximum word locations are allowed for each model.

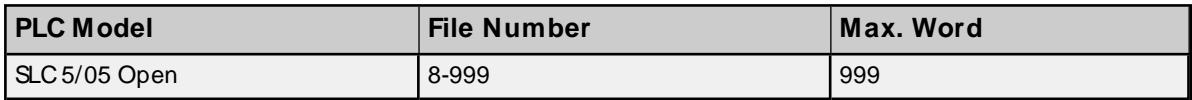

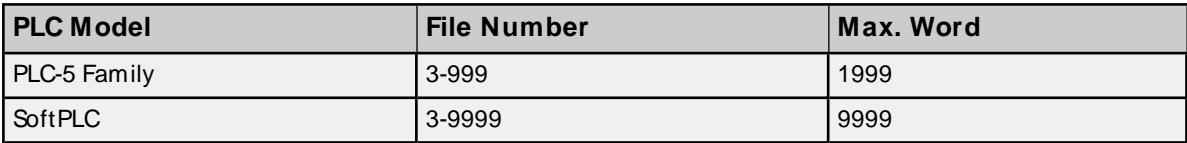

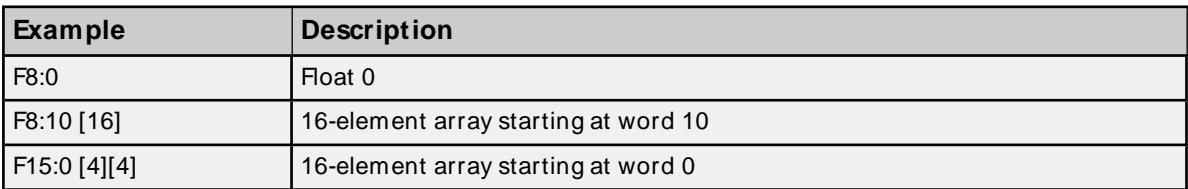

## <span id="page-32-0"></span>**ASCII Files**

To access ASCII file data, specify a file number and character location. The default data type for all syntax is shown in **bold**.

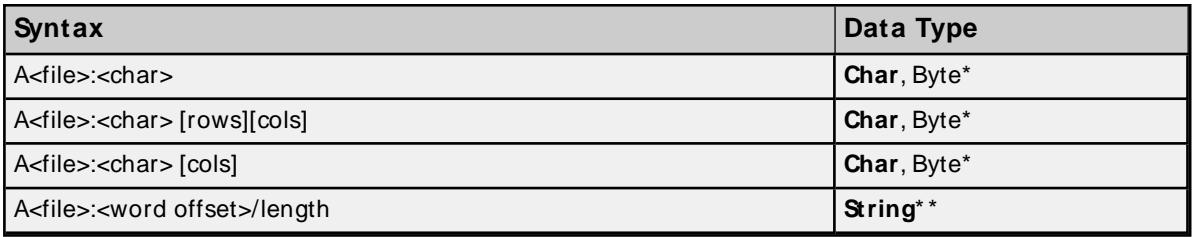

**Note:** The number of array elements cannot exceed the block request size specified. For more information, refer to **Block [Request](#Request_Size) Size**.

\* The PLC packs two characters per word in the file, with the high byte containing the first character and the low byte containing the second character. The PLC programming software allows access at the word level or two-character level. The AB Ethernet driver allows accessing to the character level. Examples are as follows:

- Using the programming software A10:0=AB would result in 'A' being stored in the high byte of A10:0 and 'B' being stored in the low byte.
- Using the AB Ethernet driver, two assignments, A10:0=A and A10:1=B, would result in the same data being stored in the PLC memory.

\*\* Referencing this file as string data allows access to data at word boundaries like the programming software. The length can be up to 236 characters. If a string that is sent to the device is smaller in length than the length specified by the address, the driver null terminates the string before sending it down to the controller.

#### **File Numbers and Character Locations**

The following file numbers and maximum character locations are allowed for each model.

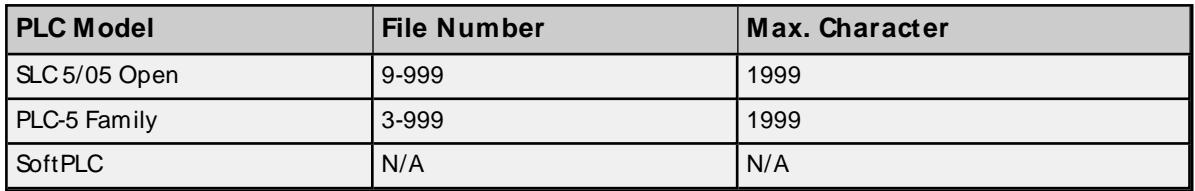

**Note:** All SLC 500 PLCs do not support ASCII file types. For more information, refer to the PLC documentation.

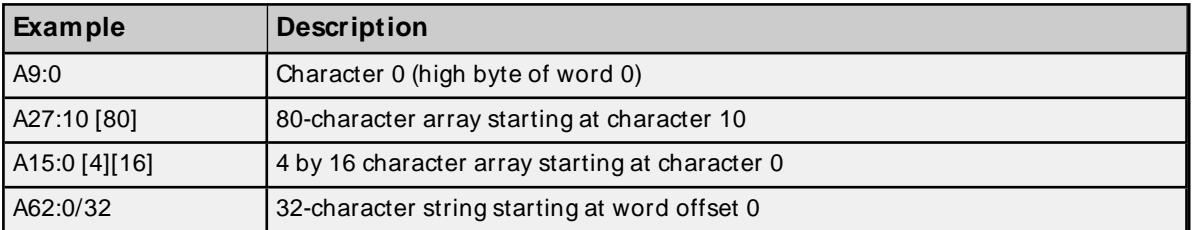

## <span id="page-33-0"></span>**String Files**

To access data in a String file, specify a file number and an element. The only data type allowed is string, which are 82-character null-terminated arrays. The driver places the null terminator based on the string length returned by the PLC.

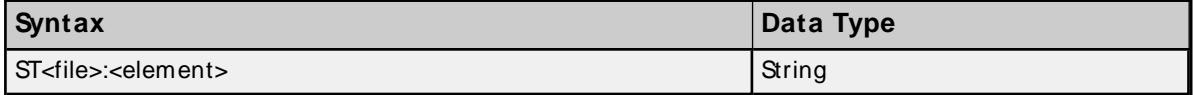

**Note:** Arrays of strings are not supported.

**Tip:** String length can be obtained with a COPY or MOVE function.

## **File Numbers and Word Locations**

The following file numbers and maximum word locations are allowed for each model.

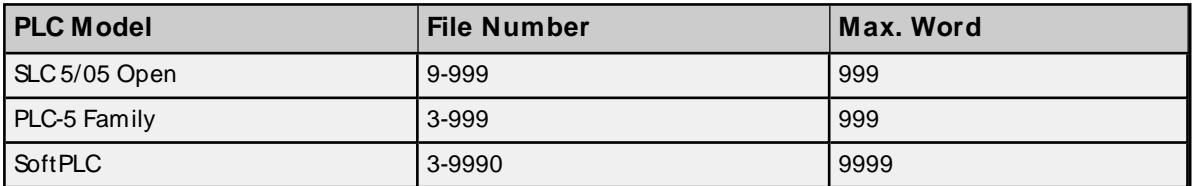

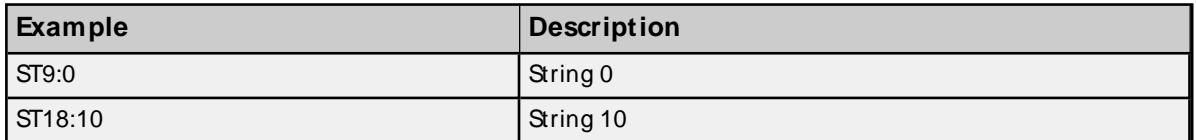

## <span id="page-33-1"></span>**String Length**

While the .LEN field is not supported, string length can be obtained with a COPYor MOVEfunction, as shown below.

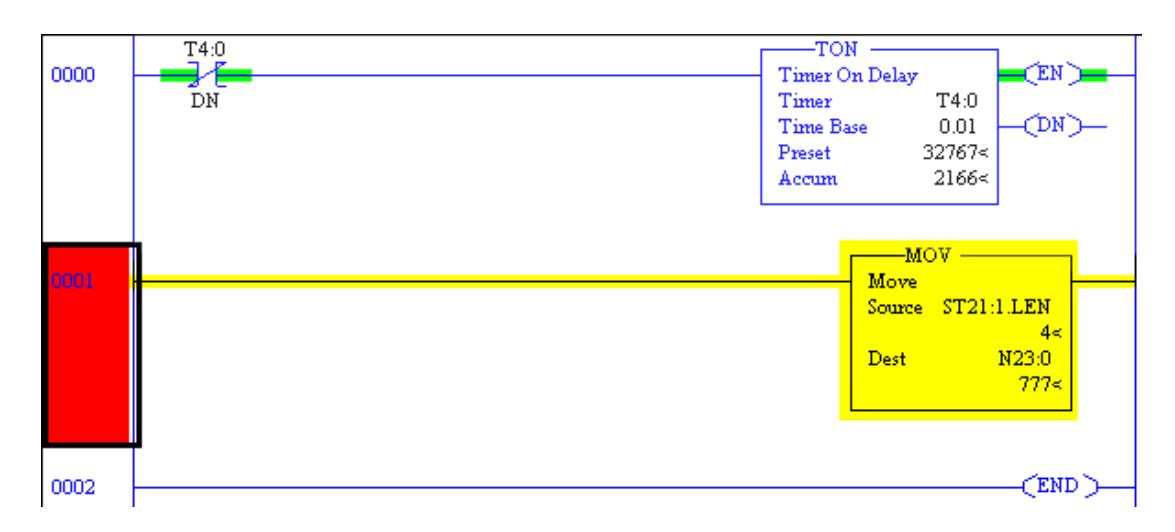

## <span id="page-34-0"></span>**SLC 5/05 Open Addressing**

The actual number of addresses available depends on the model of the PLC. The ranges have been opened up to allow for maximum flexibility with future models. If the driver finds at runtime that an address is not present in the device, it posts an error message and removes the tag from its scan list.

**Note:** This model has no specific addressing.

<span id="page-34-1"></span>**See Also: General [Addressing](#page-22-1)**

## **PLC-5 Family and SoftPLC Addressing**

**General Addressing General [Addressing](#page-22-1)**

## **Model-Specific Addressing**

**BCD [Files](#page-34-2) PID [Files](#page-35-0) [Message](#page-37-0) Files Block [Transfer](#page-38-0) Files**

## <span id="page-34-2"></span>**BCD Files**

To access BCD files, specify a file number and a word. The only data types allowed are BCD and long BCD. The default data type is always BCD.

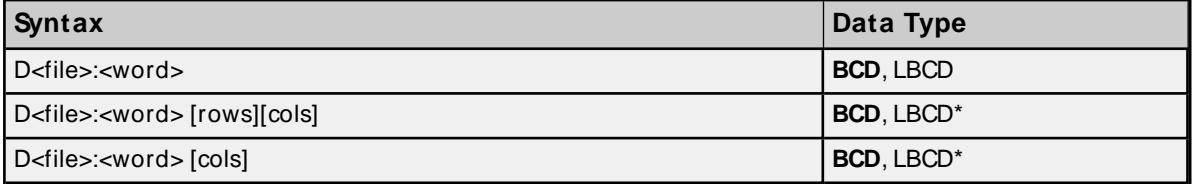

\* Array types

**Note:** The number of array elements (in bytes) cannot exceed the block request size specified. This means array size cannot exceed 16 BCDs given a block request size of 32 bytes. For more information, refer to **Block [Request](#Request_Size) Size**.

#### **File Numbers and Word Locations**

The following file numbers and maximum word locations are allowed for each model.

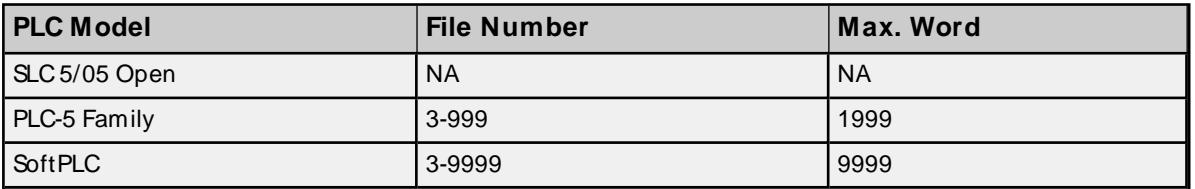

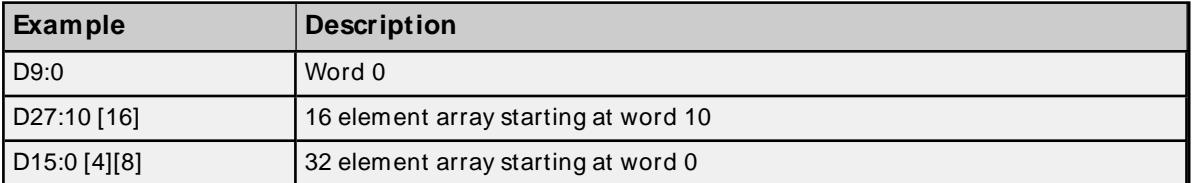

#### <span id="page-35-0"></span>**PID Files**

PID files are a structured type whose data is accessed by specifying a file number, an element and a field. The default data type depends on the field being accessed. Integer fields receive a default data type of Word.

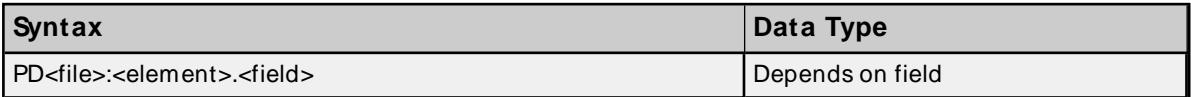

#### **File Numbers and Elements**

The following file numbers and maximum element are allowed for each model.

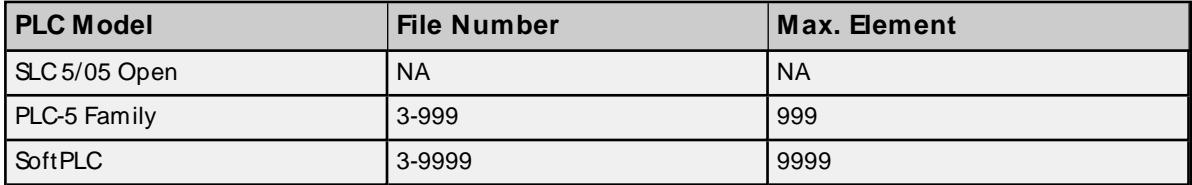

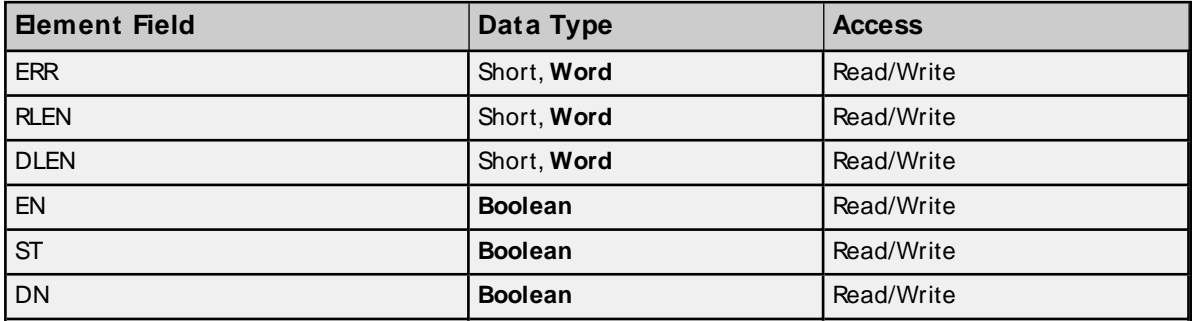

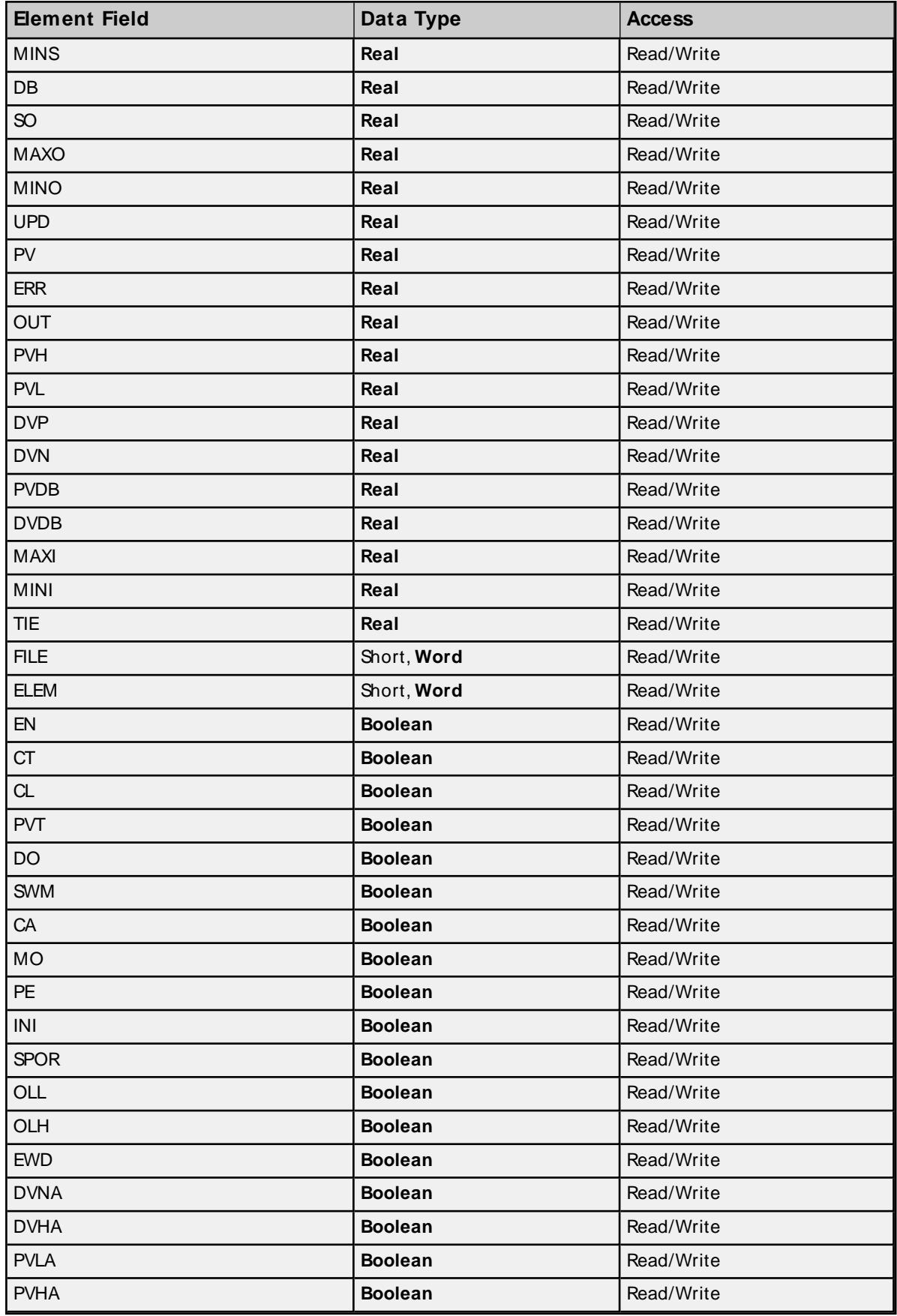

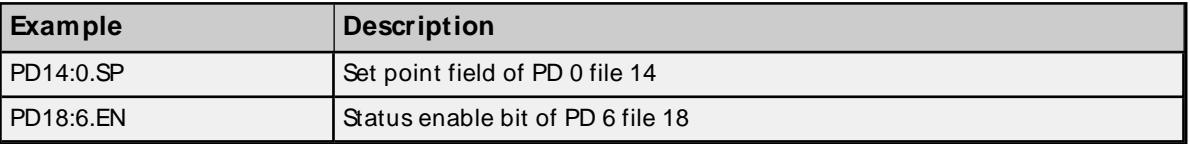

#### <span id="page-37-0"></span>**Message Files**

Message files are a structured type whose data is accessed by specifying a file number, an element and a field. The default data type depends on the field being accessed. Integer fields receive a default data type of Word.

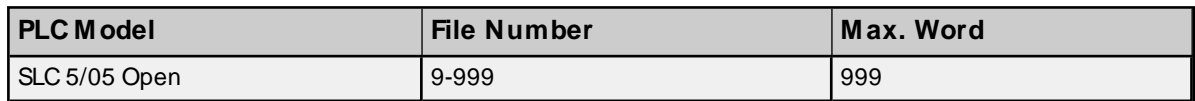

## **File Numbers and Elements**

The following file numbers and maximum element are allowed for each model.

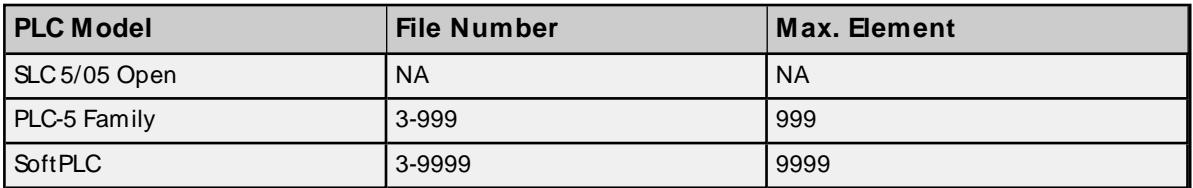

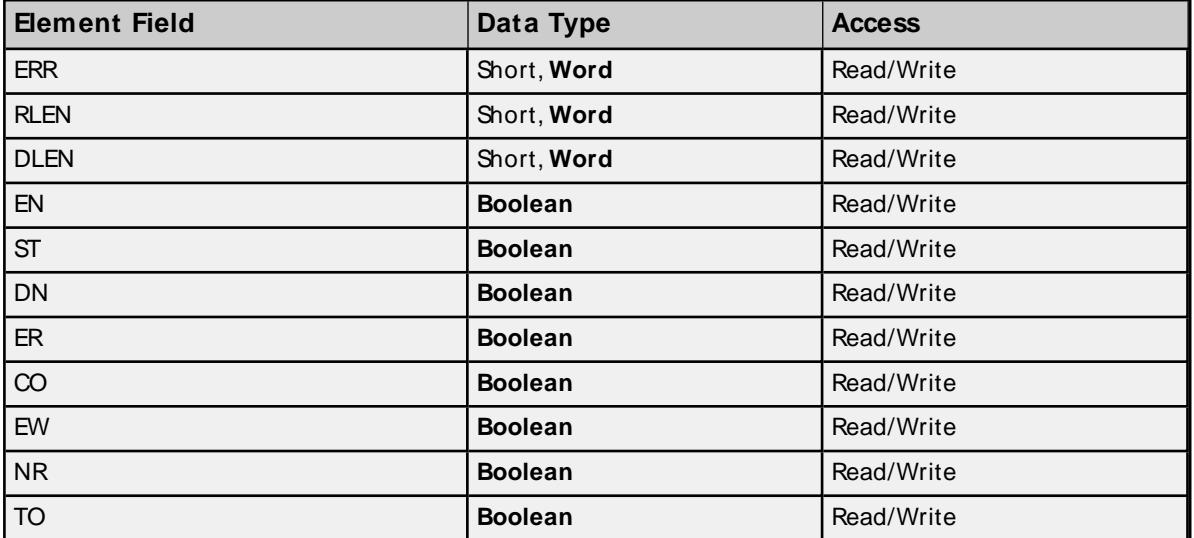

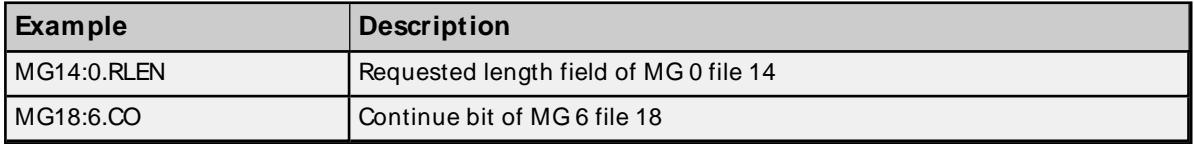

## <span id="page-38-0"></span>**Block Transfer Files**

Block transfer files are a structured type whose data is accessed by specifying a file number, an element, and a field. The default data type depends on the field being accessed. Integer fields receive a default data type of Word.

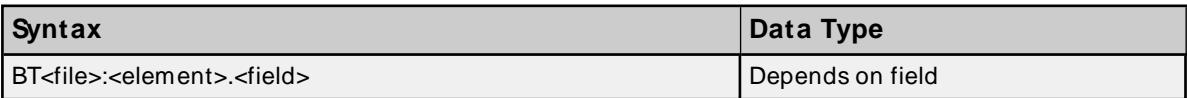

#### **File Numbers and Elements**

The following file numbers and maximum element are allowed for each model.

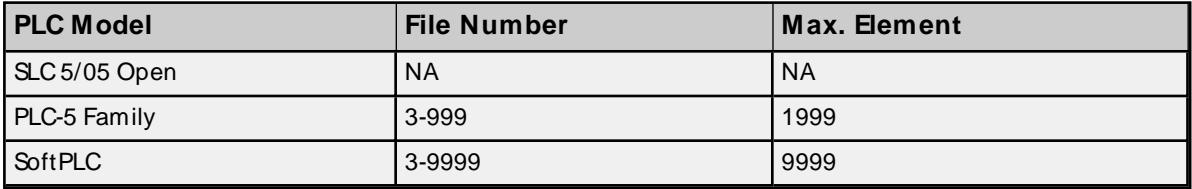

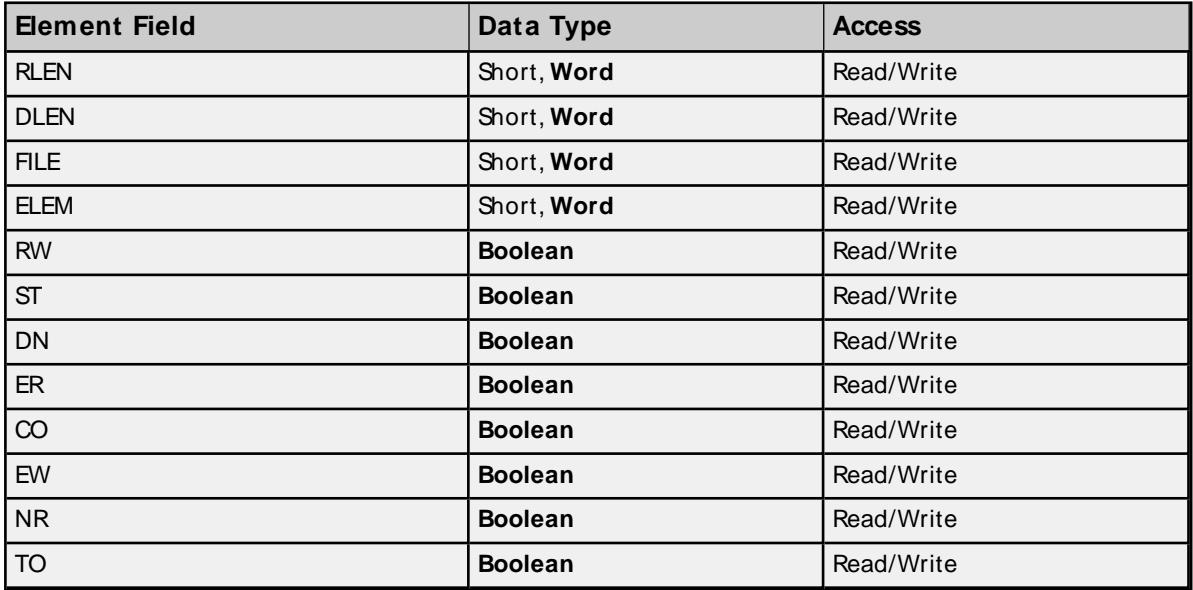

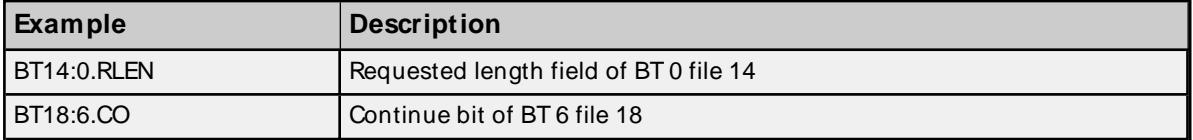

# <span id="page-39-0"></span>Event Log Messages

The following information concerns messages posted to the Event Log pane in the main user interface. Consult the OPC server help on filtering and sorting the Event Log detail view. Server help contains many common messages, so should also be searched. Generally, the type of message (informational, warning) and troubleshooting information is provided whenever possible.

## <span id="page-39-1"></span>**Unable to read data block from device. Frame received contains errors. | Block start address = '<address>'.**

#### **Error Type:**

Warning

#### **Possible Cause:**

- 1. An incorrect frame size was received.
- 2. A TNSmismatch occurred.
- 3. An invalid response command was returned from the device.
- 4. Misalignment of packets occurred due to connection/disconnection between the PC and device.
- 5. Bad cabling connecting the devices is causing noise.

#### **Possible Solution:**

While the driver can recover from the error without intervention, there may be an issue with the cabling or the device itself that should be corrected.

# <span id="page-39-2"></span>**Unable to read data block from the device. Tag deactivated. | Block start address = '<address>', Status code = <code>, Extended status code = <code>.**

#### **Error Type:**

Warning

#### **Possible Cause:**

- 1. The address requested does not exist in the PLC.
- 2. The address requested cannot be accessed because the PLC is in error state.
- 3. The communications parameters for the Ethernet connection are incorrect.

#### **Possible Solution:**

- 1. Verify the address exists in the PLC.
- 2. Verify the PLC is not in an error state or restore the PLC to operation.
- 3. Verify the communications parameters for the Ethernet connection are correct.
- 4. Verify the correct port is specified for the named device.
- 5. Verify the IP address given to the named device matches that of the actual device.

#### **Note:**

- 1. Check the status and extended status codes returned by the PLC. The extended status code may not always be returned; error information is contained within the status code. The codes are displayed in hexadecimal.
- 2. Status code errors in the low nibble indicate errors found by the local node. The driver continues to retry reading these blocks of data periodically. Errors found by the local node occur when the KF module cannot find the destination PLC on the network.
- 3. Status code errors in the high nibble indicate errors found by the PLC. These errors are generated when the block of data the driver is asking for is not available in the PLC. The driver does not ask for these blocks again after receiving this error. This error can be generated if the address does not exist in the PLC.

## <span id="page-40-0"></span>**Unable to write to address on device. Frame received contains errors. | Address = '<address>'.**

#### **Error Type:**

Warning

#### **Possible Cause:**

- 1. Incorrect frame size was received.
- 2. TNSmismatch occurred.
- 3. Invalid response command was returned from the device.
- 4. Misalignment of packets was caused by connection/disconnection between the PC and the device.
- 5. Bad cabling connecting the devices is causing noise.

#### **Possible Solution:**

While the driver can recover from this error without intervention, there may be an issue with the cabling or the device itself that should be corrected.

## <span id="page-40-1"></span>**Unable to read data block from device. | Block start address = '<address>', Status code = <code>, Extended status code = <code>.**

#### **Error Type:**

Warning

#### **Possible Cause:**

- 1. The address requested does not exist in the PLC.
- 2. The address requested cannot be accessed because the PLC is in error state.

3. The communications parameters for the Ethernet connection are incorrect.

#### **Possible Solution:**

- 1. Verify the address exists in the PLC.
- 2. Verify the PLC is not in an error state or restore the PLC to operation.
- 3. Verify the communications parameters for the Ethernet connection are correct.
- 4. Verify the correct port is specified for the named device.
- 5. Verify the IP address given to the named device matches that of the actual device.

#### **Note:**

- 1. Check the status and extended status codes returned by the PLC. The extended status code may not always be returned; error information is contained within the status code. The codes are displayed in hexadecimal.
- 2. Status code errors in the low nibble indicate errors found by the local node. The driver continues to retry reading these blocks of data periodically. Errors found by the local node occur when the KF module cannot find the destination PLC on the network.
- 3. Status code errors in the high nibble indicate errors found by the PLC. These errors are generated when the block of data the driver is asking for is not available in the PLC. The driver does not ask for these blocks again after receiving this error. This error can be generated if the address does not exist in the PLC.

## <span id="page-41-0"></span>**Unable to read data block from device. Tag deactivated. | Block start address = '<address>', Status code = <code>.**

#### **Error Type:**

Warning

#### **Possible Cause:**

- 1. The address requested does not exist in the PLC.
- 2. The address requested cannot be accessed because the PLC is in error state.
- 3. The communications parameters for the Ethernet connection are incorrect.

#### **Possible Solution:**

- 1. Verify the address exists in the PLC.
- 2. Verify the PLC is not in an error state or restore the PLC to operation.
- 3. Verify the communications parameters for the Ethernet connection are correct.
- 4. Verify the correct port is specified for the named device.
- 5. Verify the IP address given to the named device matches that of the actual device.

#### **Note:**

- 1. Check the status and extended status codes returned by the PLC. The extended status code may not always be returned; error information is contained within the status code. The codes are displayed in hexadecimal.
- 2. Status code errors in the low nibble indicate errors found by the local node. The driver continues to retry reading these blocks of data periodically. Errors found by the local node occur when the KF module cannot find the destination PLC on the network.
- 3. Status code errors in the high nibble indicate errors found by the PLC. These errors are generated when the block of data the driver is asking for is not available in the PLC. The driver does not ask for these blocks again after receiving this error. This error can be generated if the address does not exist in the PLC.

## <span id="page-42-0"></span>**Unable to write to address on device. | Address = '<address>', Status code = <code>, Extended status code = <code>.**

#### **Error Type:**

Warning

#### **Possible Cause:**

The address written to does not exist in the PLC.

#### **Possible Solution:**

Verify the address exists in the PLC.

#### **Note:**

- 1. Check the status and extended status codes returned by the PLC. The extended status code may not always be returned; error information is contained within the status code. The codes are displayed in hexadecimal.
- 2. Status code errors in the low nibble indicate errors found by the local node. The driver continues to retry reading these blocks of data periodically. Errors found by the local node occur when the KF module cannot find the destination PLC on the network.
- 3. Status code errors in the high nibble indicate errors found by the PLC. These errors are generated when the block of data the driver is asking for is not available in the PLC. The driver does not ask for these blocks again after receiving this error. This error can be generated if the address does not exist in the PLC.

## <span id="page-42-1"></span>**Unable to read data block from device. | Block start address = '<address>', Status code = <code>.**

**Error Type:** Warning

**Possible Cause:**

- 1. The address requested does not exist in the PLC.
- 2. The address requested cannot be accessed because the PLC is in error state.
- 3. The communications parameters for the Ethernet connection are incorrect.

#### **Possible Solution:**

- 1. Verify the address exists in the PLC.
- 2. Verify the PLC is not in an error state or restore the PLC to operation.
- 3. Verify the communications parameters for the Ethernet connection are correct.
- 4. Verify the correct port is specified for the named device.
- 5. Verify the IP address given to the named device matches that of the actual device.

#### **Note:**

- 1. Check the status and extended status codes returned by the PLC. The extended status code may not always be returned; error information is contained within the status code. The codes are displayed in hexadecimal.
- 2. Status code errors in the low nibble indicate errors found by the local node. The driver continues to retry reading these blocks of data periodically. Errors found by the local node occur when the KF module cannot find the destination PLC on the network.
- 3. Status code errors in the high nibble indicate errors found by the PLC. These errors are generated when the block of data the driver is asking for is not available in the PLC. The driver does not ask for these blocks again after receiving this error. This error can be generated if the address does not exist in the PLC.

## <span id="page-43-0"></span>**Unable to write to address on device. | Address = '<address>', Status code = <code>.**

#### **Error Type:**

Warning

#### **Possible Cause:**

- 1. The Ethernet connection between the device and the host PC is broken.
- 2. The communication parameters for the Ethernet connection are incorrect.
- 3. The named device may have been assigned an incorrect IP address.

#### **Possible Solution:**

- 1. Verify the cabling between the PC and the device.
- 2. Verify that the correct port is specified for the named device.
- 3. Verify that the IP address given to the named device matches that of the actual device.

# <span id="page-44-0"></span>**Unable to write to address on device. Packet length is out of range. | Address = '<address>', Expected packet length = <low> to <high> (bytes).**

**Error Type:**

<span id="page-44-1"></span>Informational

# **Unable to write to address on device. TNS is out of range. | Address = '<address>', Expected TNS range = <low> to <high>.**

**Error Type:** Informational

# <span id="page-45-0"></span>Index

# **A**

Address Descriptions [23](#page-22-0) ASCII Files [33](#page-32-0) Attempts Before Timeout [13](#page-12-1) Auto-Demotion [14](#page-13-0)

## **B**

BCD [22](#page-21-1) BCD Files [35](#page-34-2) Binary Files [28](#page-27-0) Block Transfer Files [39](#page-38-0) Boolean [22](#page-21-2) Byte [22](#page-21-3)

## **C**

Channel-Level Settings [10](#page-9-1) Channel Assignment [11](#page-10-2) Channel Properties — Advanced [9](#page-8-0) Channel Properties — Communication Serialization [10](#page-9-0) Channel Properties — Ethernet Communications [8](#page-7-0) Channel Properties — General [7](#page-6-0) Channel Properties — Write Optimizations [8](#page-7-2) Char [22](#page-21-4) Communications Parameters [14](#page-13-1) Communications Timeouts [13](#page-12-2) Connect Timeout [13](#page-12-3) Control Files [30](#page-29-1) Counter Files [30](#page-29-0)

## **D**

Data Collection [11](#page-10-3) Data Types Description [22](#page-21-0)

Demote on Failure [14](#page-13-2) Demotion Period [14](#page-13-3) Destination Node Address [15](#page-14-1) Device Properties — Auto-Demotion [14](#page-13-0) Device Properties — Redundancy [17](#page-16-0) Device Properties — Timing [13](#page-12-0) Diagnostics [7](#page-6-2) Discard Requests when Demoted [14](#page-13-4) Do Not Scan, Demand Poll Only [12](#page-11-1) Driver [11](#page-10-4) Duty Cycle [9](#page-8-1) DWord [22](#page-21-5)

## **E**

Ethernet Settings [8](#page-7-3) Event Log Messages [40](#page-39-0)

## **F**

Float [22](#page-21-6) Float Files [32](#page-31-0)

# **G**

General Addressing [23](#page-22-1) Global Settings [10](#page-9-2)

# **I**

ID [11](#page-10-5) Identification [7,](#page-6-3) [11](#page-10-0) Initial Updates from Cache [13](#page-12-4) Input Files [25](#page-24-0) Integer Files [31](#page-30-0) Inter-Device Delay [9](#page-8-2)

## **L**

LBCD [22](#page-21-7) Load Balanced [10](#page-9-3) Long [22](#page-21-8)

## **M**

Message [38](#page-37-0) Model [11](#page-10-6) Modular I/O Selection Guide [18](#page-17-0)

## **N**

Network 1 - Network 500 [10](#page-9-4) Network Adapter [8](#page-7-4) Network Mode [10](#page-9-5) Non-Normalized Float Handling [9](#page-8-3)

# **O**

Operating Mode [11](#page-10-1) Optimization Method [8](#page-7-5) Optimizing Communications [21](#page-20-0) Output Files [23](#page-22-2) Overview [5](#page-4-0)

# **P**

PID Files [36](#page-35-0) PLC5 Addressing [35](#page-34-1) Port [15](#page-14-2) Priority [10](#page-9-3) Protocol Parameters [15](#page-14-0)

## **R**

Redundancy [17](#page-16-0)

Replace with Zero [9](#page-8-4) Request Size [15](#page-14-3) Request Timeout [13](#page-12-5) Respect Tag-Specified Scan Rate [12](#page-11-2)

## **S**

Scan Mode [12](#page-11-3) Setup [6](#page-5-0) Short [22](#page-21-9) Simulated [12](#page-11-4) SLC5/05 [35](#page-34-0) Slot Configuration [16](#page-15-0) Status Files [27](#page-26-0) String [22](#page-21-10) String Files [34](#page-33-0) String Length [34](#page-33-1)

## **T**

Tag Counts [7](#page-6-1) Timeouts to Demote [14](#page-13-5) Timer Files [29](#page-28-0) Timing [13](#page-12-0) Transactions per Cycle [10](#page-9-6)

## **U**

Unable to read data block from device. | Block start address = '<address>', Status code = <code>, Exten-ded status code = <code>, [41](#page-40-1)</sub>

Unable to read data block from device. | Block start address = '<address>', Status code = <code>. [43](#page-42-1)

- Unable to read data block from device. Frame received contains errors. | Block start address = '<address>'. [40](#page-39-1)
- Unable to read data block from device. Tag deactivated. | Block start address = '<address>', Status code  $= <$ code>. [42](#page-41-0)
- Unable to read data block from the device. Tag deactivated. | Block start address = '<address>', Status code = <code></sub>, Extended status code = <code>. [40](#page-39-2)
- Unable to write to address on device. | Address = '<address>', Status code = <code>, Extended status  $code = `code>`. 43$  $code = `code>`. 43$

Unable to write to address on device. | Address = '<address>', Status code = <code>. [44](#page-43-0)

Unable to write to address on device. Frame received contains errors. | Address = '<address>'. [41](#page-40-0)

- Unable to write to address on device. Packet length is out of range. | Address = '<address>', Expected packet length =  $\langle$ low> to  $\langle$ high> (bytes). [45](#page-44-0)
- Unable to write to address on device. TNS is out of range. | Address = '<address>', Expected TNS range =  $<$ low $>$  to  $<$ high $>$ . [45](#page-44-1)

Unmodified [9](#page-8-5)

#### **V**

Virtual Network [10](#page-9-7)

## **W**

Word [22](#page-21-11) Write All Values for All Tags [8](#page-7-6) Write Only Latest Value for All Tags [9](#page-8-6) Write Only Latest Value for Non-Boolean Tags [8](#page-7-7)

www. ptc.com